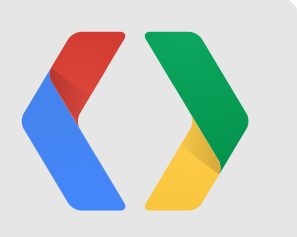

# **Get Your Content Onto Google TV**

Christian Kurzke Developer Advocate Andrew Jeon Platform Manager Mark Lindner Tech Lead

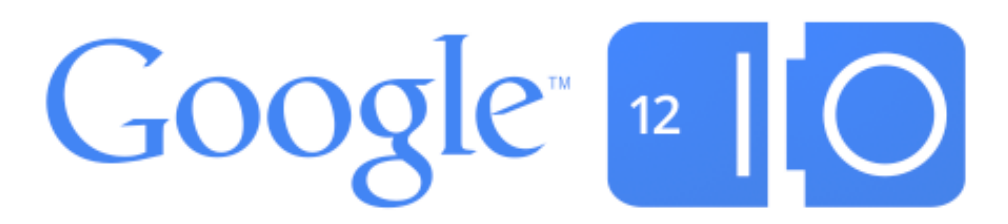

## **New Google TV Devices**

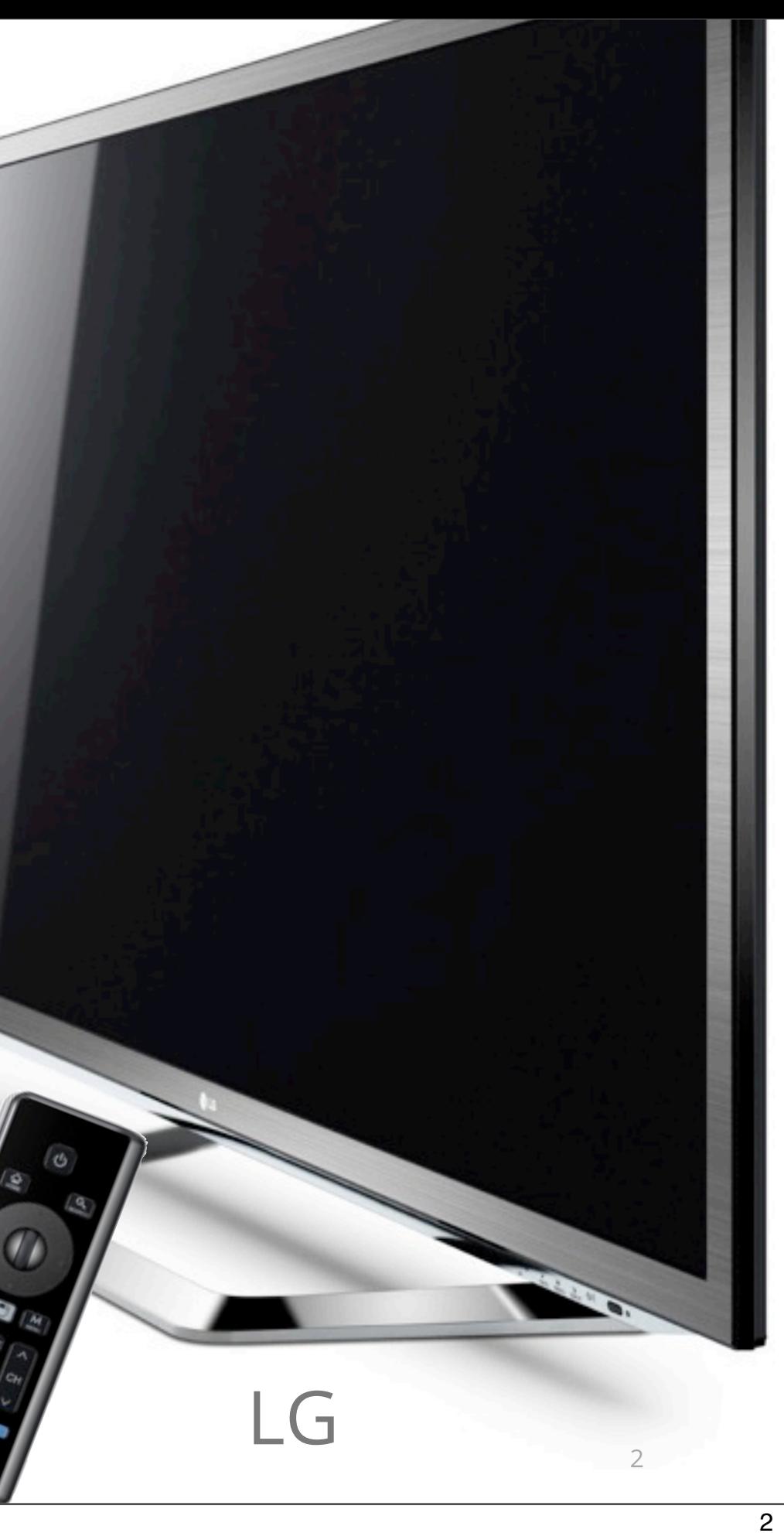

- New Google TV devices with **ARM** processors
- Available in USA and **Internationally**

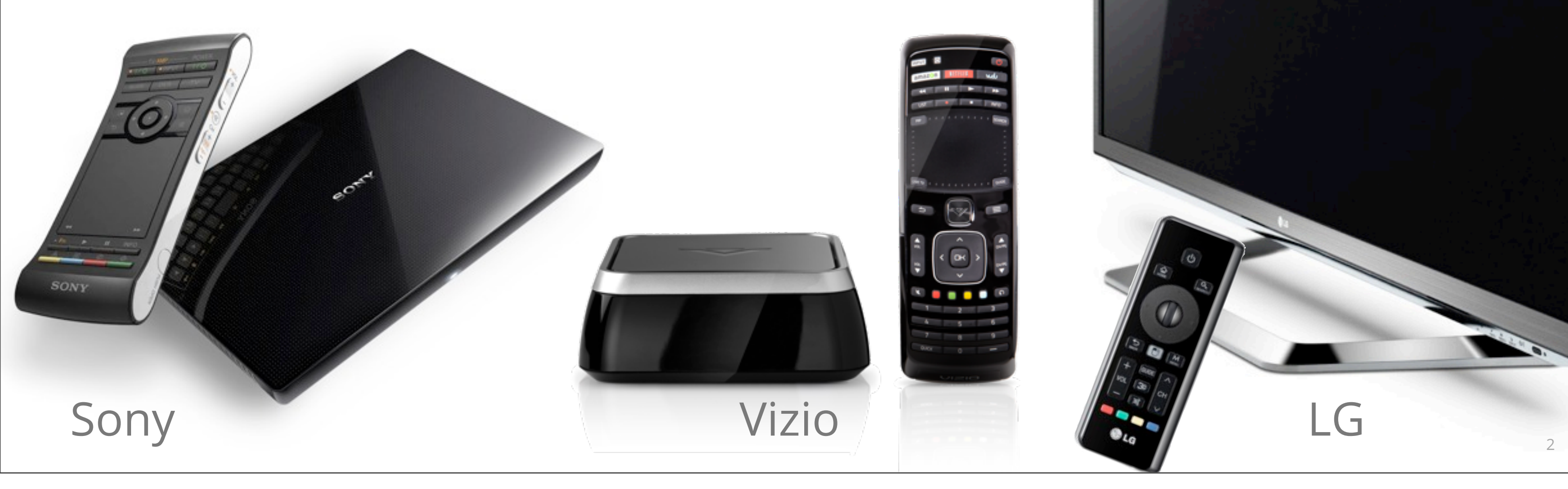

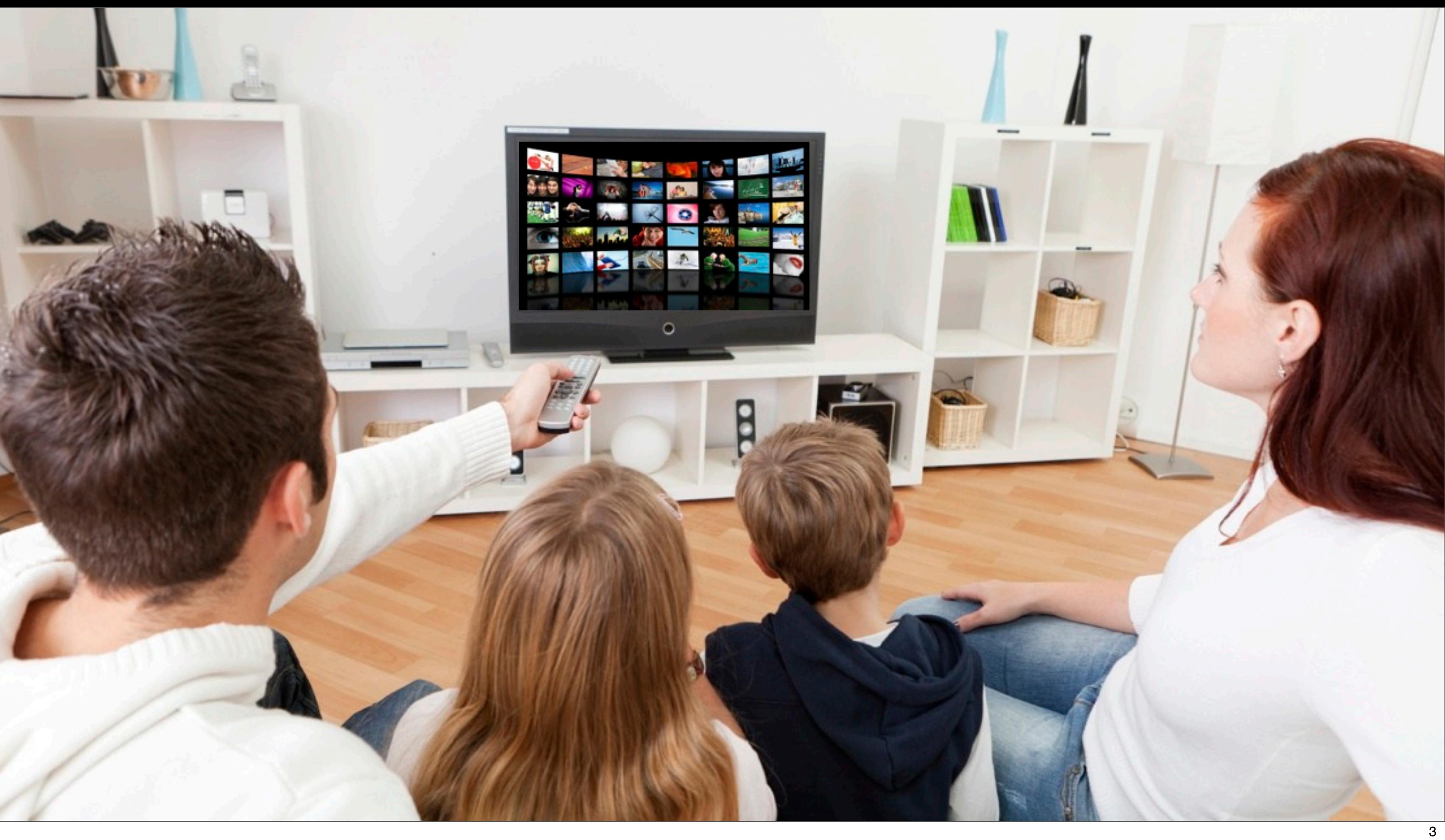

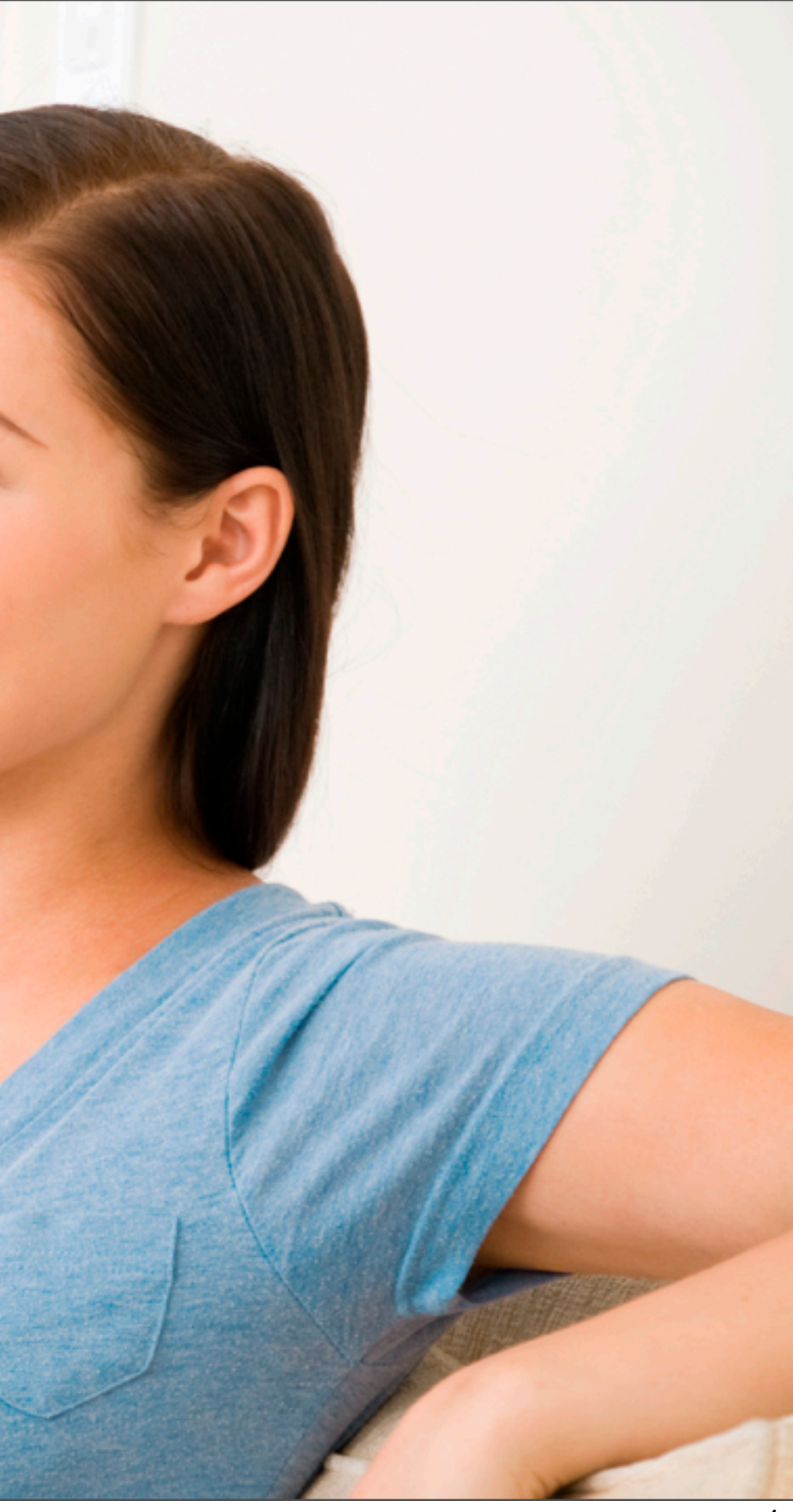

### **Streaming** •High Quality •Securely **Integrated**

# •One Interface

### **"Content" Is King**

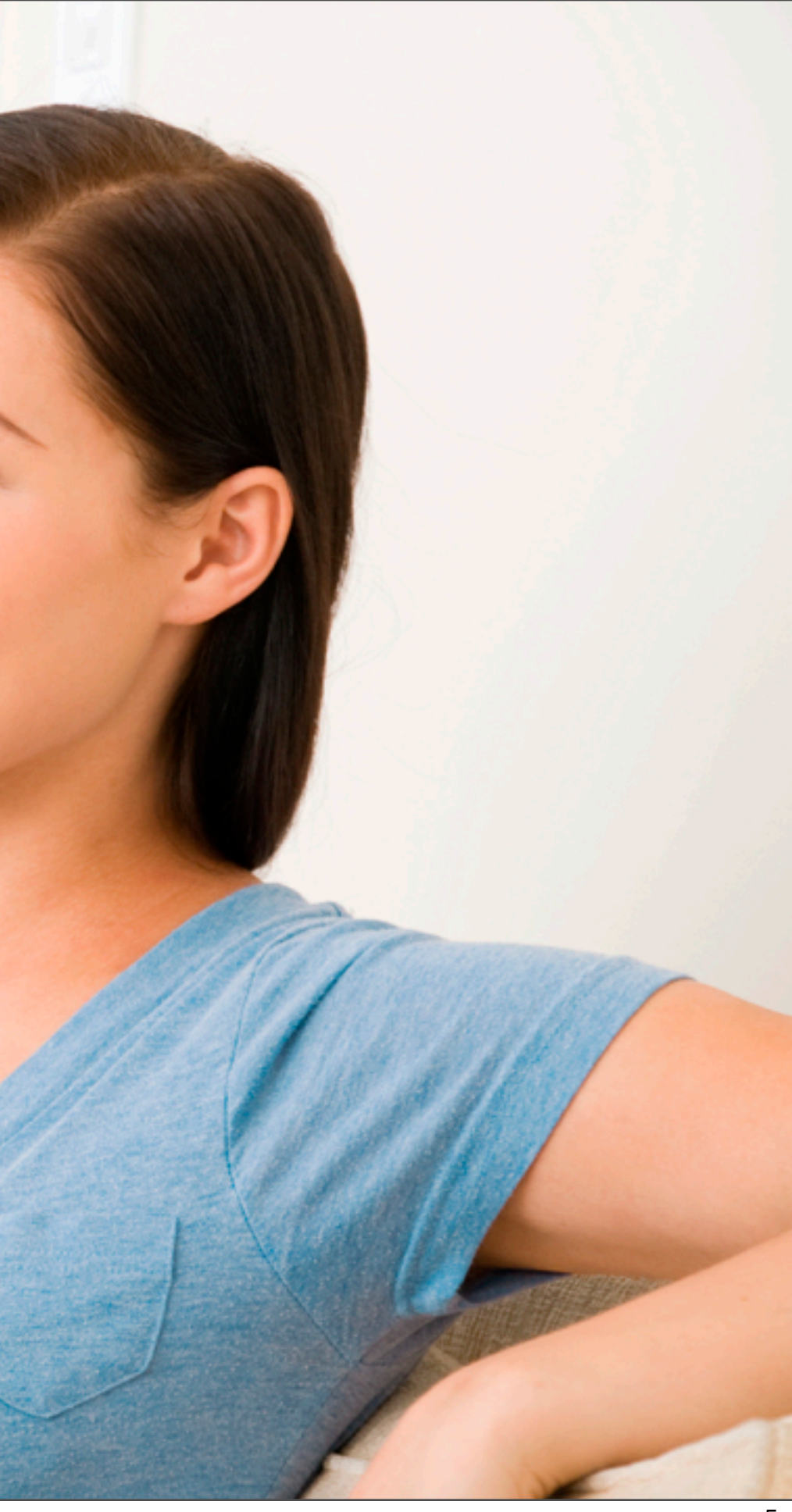

# **Streaming** •High Quality

### •Securely **Integrated** •One Interface

### **"Content" Is King**

### **HTTP "Streaming"**

 MediaPlayer mPlayer = new MediaPlayer(); mPlayer.setAudioStreamType(AudioManager.STREAM\_MUSIC); mPlayer.setDataSource("**[http://music.foo.com/ForElise.mp3](http://music.foo.com)**");

6

Android

Simultaneous download & playback == Progressive Download

**"OK"** for music. Today's bandwidth is enough to download "perfect" audio quality.

## **Utilizing Network Bandwidth**

**Bit rate < Bandwidth**

•**Not achieving best quality possible**

**Bit rate > Bandwidth**

•**Re-buffering**

### **Status: Traffic graph**

Interface: WAN  $\div$ 

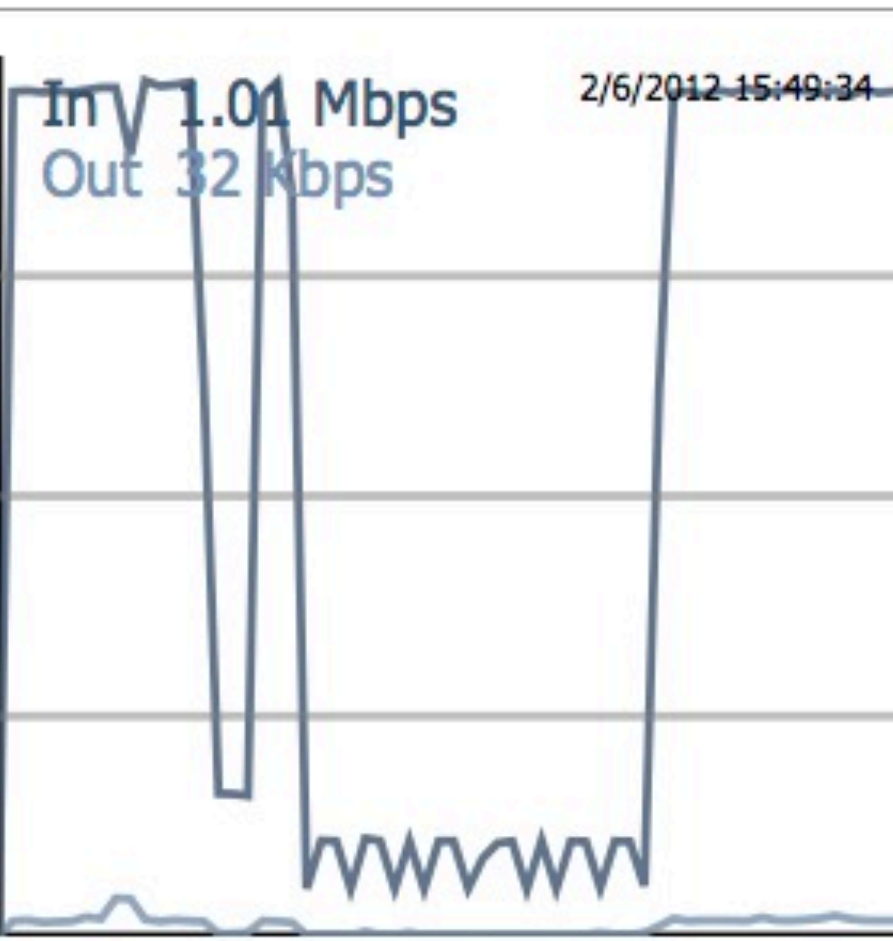

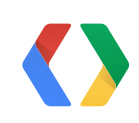

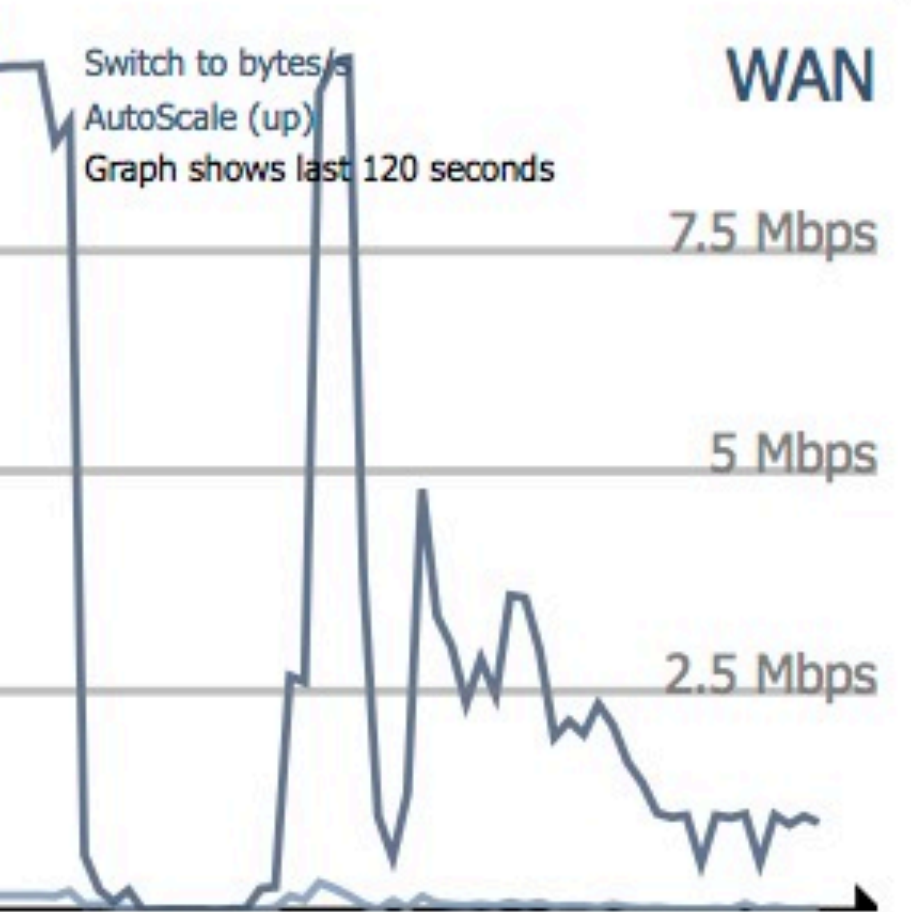

## **Variable Bit Rate Encoding**

VBR Benefits:

- Better **perceived** video quality than constant bit rate
- **• Best use of bandwidth**

But:

• Variable bit rate **is not adaptive** to network capacity

Good choice for mobile, where primary goal is to **minimize overall bandwidth**. Not ideal for TV where goal is to **maximize quality**.

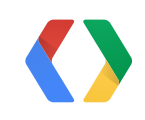

## **Adaptive Bit Rate Streaming**

### Goal: **Bit rate ~= Bandwidth**

Typically consists of:

- A **set** of VBR video content files (synchronized to switch seamlessly)
- Descriptor file (XML) with meta information
- Metadata also typically has "seek" information (jump forward, backward in stream)
- The MediaPlayer **URL** points to the **descriptor** file

**Various Standards:** HLS, MPEG Dash, Smooth Streaming etc.

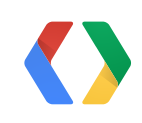

## **Android Adaptive Bitrate Streaming**

**Android (mobile)** supports:

- HTTP Live Streaming (HLS) and RTSP
- Widevine

**Google TV** has all this -

And now also....

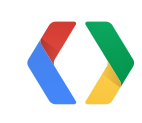

10

 MediaPlayer mPlayer = new MediaPlayer(); mPlayer.setDataSource("**[http://video.foo.com/MyStream.m3u8](http://music.foo.com)**");

### Android

## **Announcing Support for Smooth Streaming Protocol**

To make it easier for content owners to deliver streaming video content to Google TV:

- We have **now added** the capability to play back video using the Microsoft **Smooth Streaming** protocol
	- Developers can simply use URL points to **\*.ism URL** with **Android MediaPlayer API** on **Google TV**

• We are actively working on supporting **MPEG-DASH** streaming protocol in the future

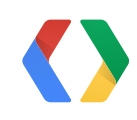

```
 MediaPlayer mPlayer = new MediaPlayer();
 mPlayer.setDataSource("http://video.foo.com/test_video.ism");
```
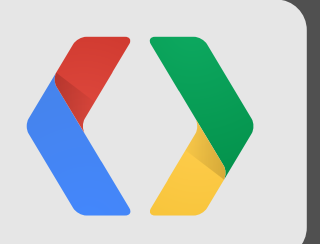

# **But what if you have a "custom" Streaming Server?**

## **Supporting Custom Streaming Protocols**

Streaming protocols are evolving, and many content owners are using proprietary protocols:

- Unique needs
- Legacy versions
- Future "Standard" Protocol versions

**The problem:**

Android **MediaPlayer.setDataSource()** only allows URI objects, Strings or FileDescriptors. Does **not** allow generic **InputStream** object.

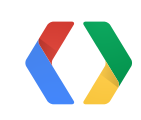

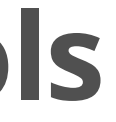

## **Introducing The Google TV Media Source API**

We created a set of APIs which:

- •Enable Android Developers to create own
	- **Streaming Protocol** implementation
	- **Media Container** parsers

•Decode and play back content using platform **hardware accelerated** codecs.

GtvMediaPlayer.**setMediaSource**(**myMediaSource**)

**MyMediaSource** can **extend** either **PullMediaSource** or **PushMediaSource** class

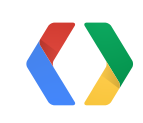

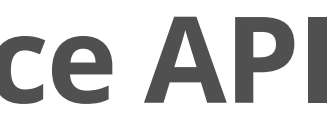

```
public abstract class MediaSource {
   protected int getNumberOfTracks() { 
         // Returns the number of tracks in the variable, mMediaInfo.
   }
   protected abstract void onStart() {
          // Called when the NativePlayer is in the "preparing" state 
   }
   protected abstract void onEnableTrack(int trackId, long startTimeUs) {
          // Called when a track is enabled
   }
   protected abstract void onDisableTrack(int trackId) {
          // Called when track is disabled. After this method is called
   }
   protected abstract void onHandleDiscontinuity (int trackId, int discontinuityType) {
         // Called when a media track is skipping (e.g. format change, time jump)
   }
   protected abstract void onSeekTo(long timeUs) {
         // Called when a media playback is seeked (ffwd, rwd).
   }
```
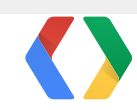

}

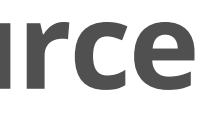

Android

### **Implementing Your Custom Media Source**

public class **MyCustomPullMediaSource** extends **PullMediaSource** {

... implement all the "Media Source" methods

/\* Called by NativePlayer request next unit of media stream. \*/ protected abstract AccessUnit **onDequeueAccessUnit**(int trackId) {

// in a "real world" implementation, re-use byte[] and MediaStreamChunk object!!

byte[] myData = ... **// read, parse and extract from custom data stream**

```
AccessUnit myAccessUnit = 
                  AccessUnit.createAccessUnit (myData, myDataLength, myMediaContext);
```

```
return (myAccessUnit);
```
}

### Android

## **Implementing A Custom Pull Media Source**

16

Implement all the methods in **PullMediaSource** and •The following Methods

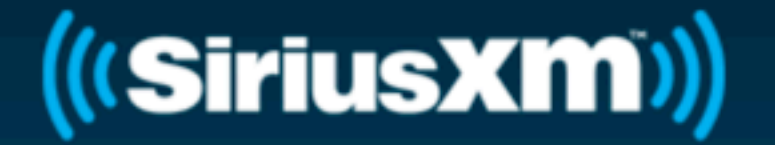

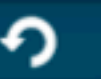

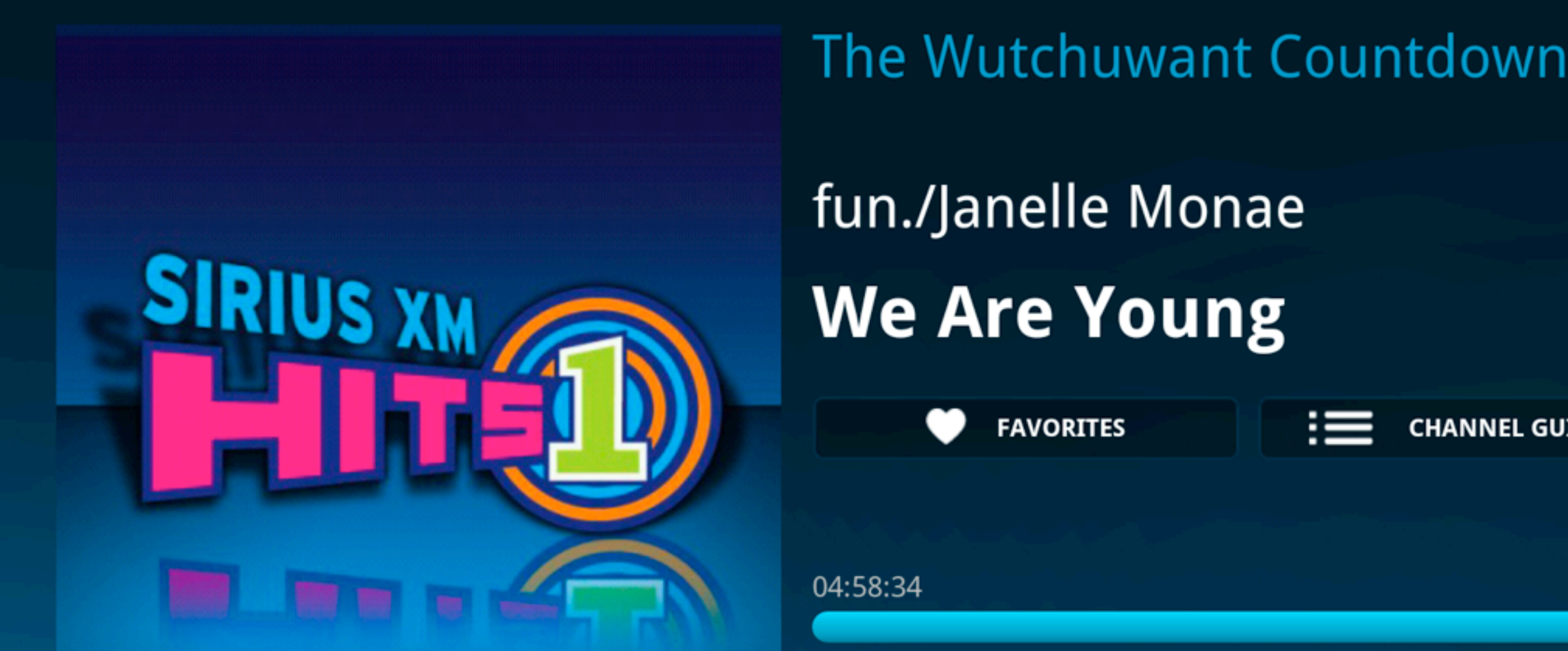

**Gary Conners, Director, Advanced Product Technology, SiriusXM: "With this capability, we have been able to quickly develop an app for Google TV that plays our proprietary audio streaming format [...] without requiring OEM-specific code."**

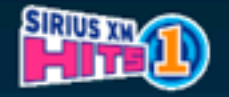

### Sirius XM Hits

### **CHANNEL GUIDE**

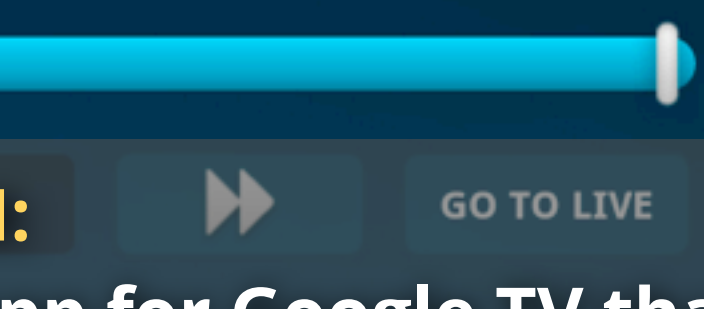

## **Additional GtvMediaPlayer Features**

We have added more AV features to improve media playback experience on Google TV

### **Support multiple audio tracks**

• Separate language tracks

### **Closed Captions and Subtitle support**

- Support for standard **Timed Text Markup Language** (TTML)
- Provide a widget which developers can freely modify and use in applications to easily display **Closed Captions** and **Subtitles** based on TTML

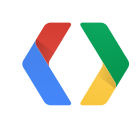

You're not paying attention!<br>(Ringing sound)

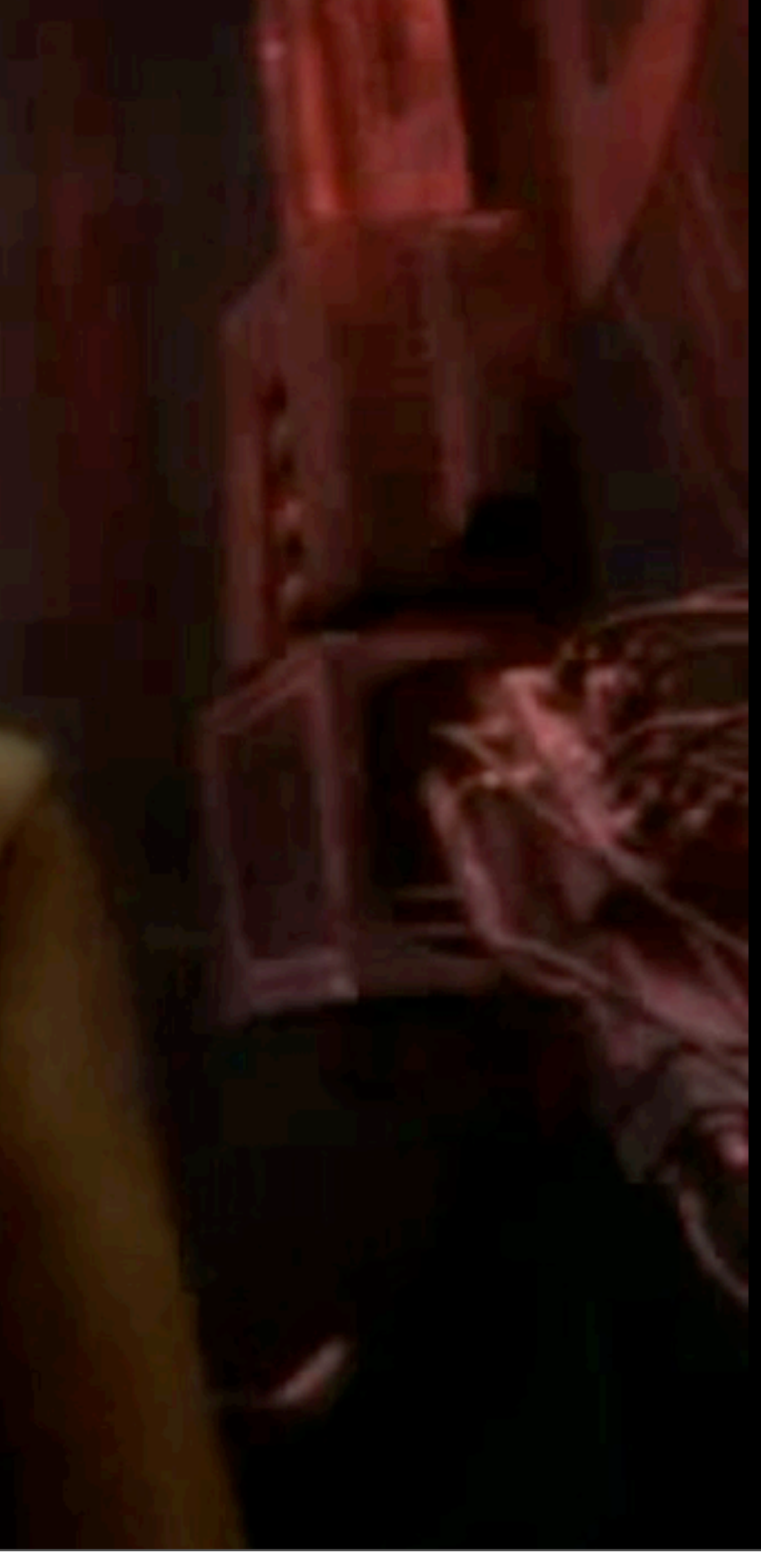

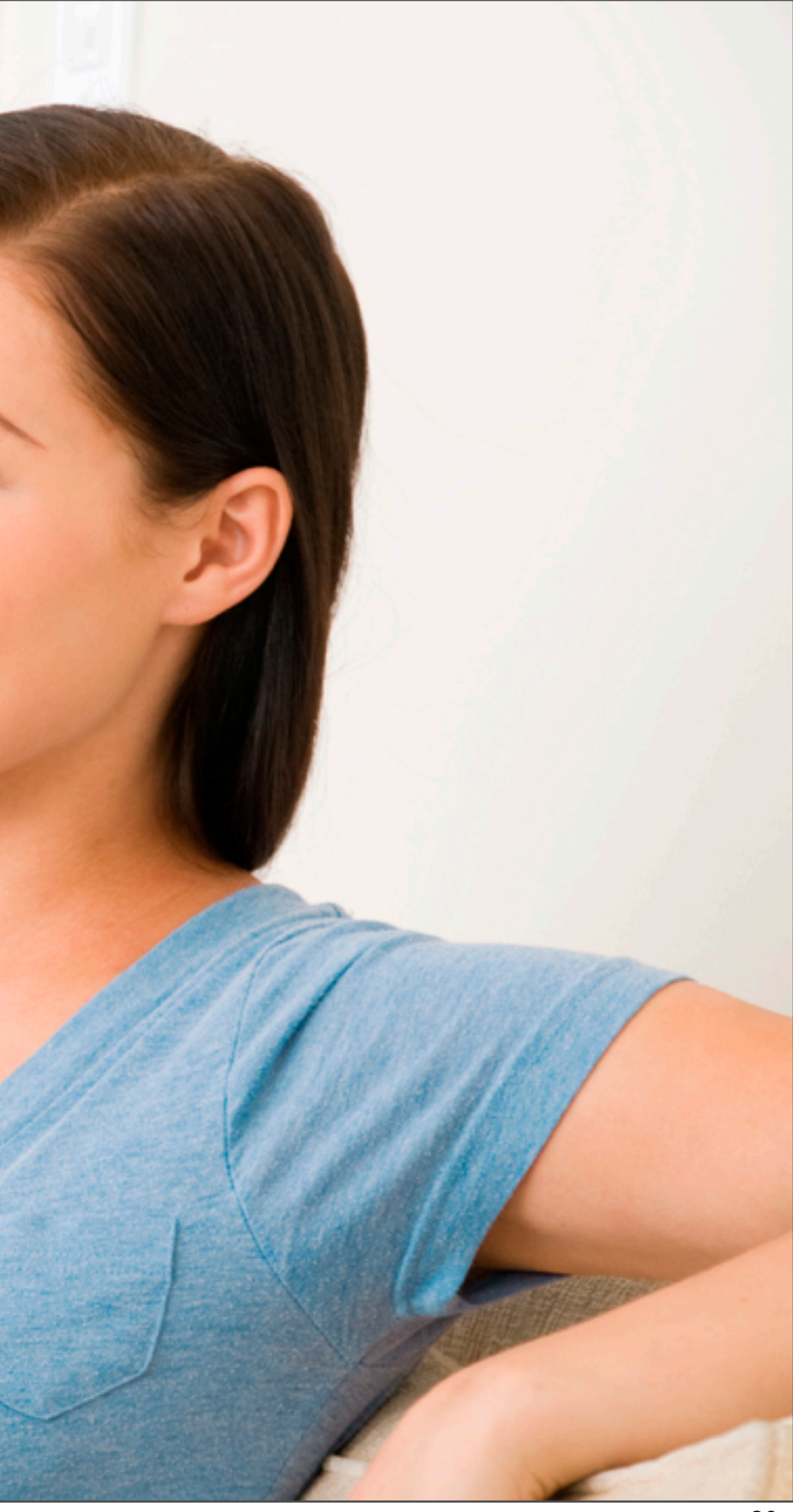

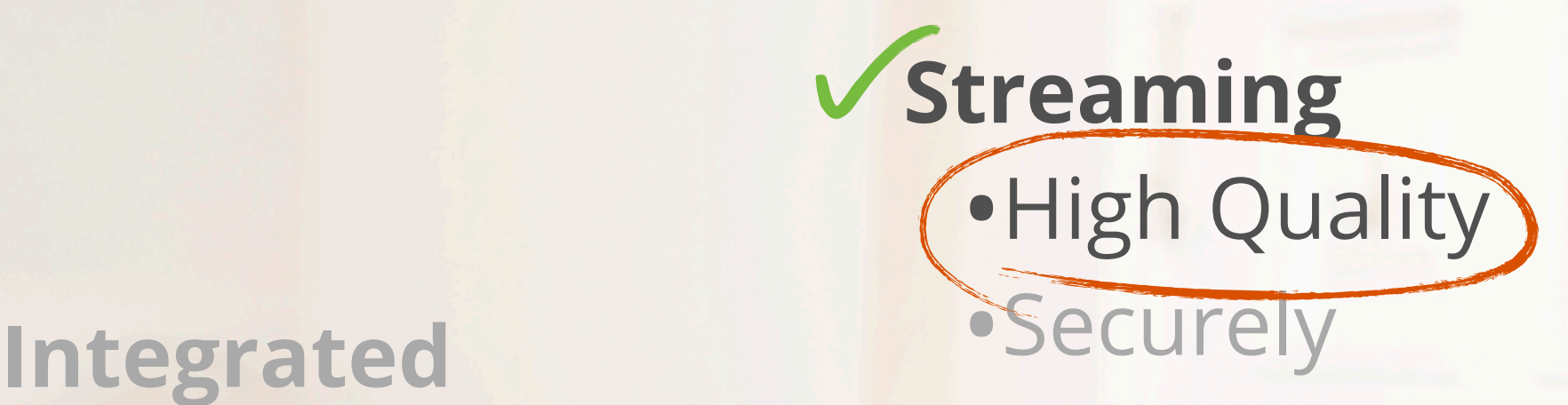

# •One Interface

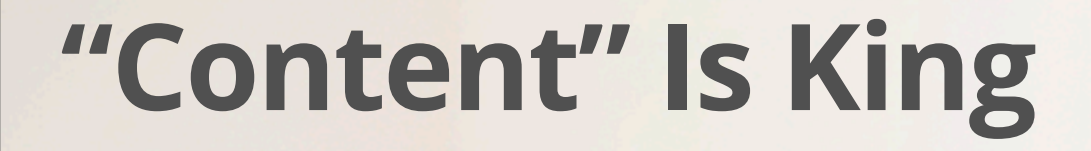

## **Ensuring high quality delivery**

For best results, you want to continuously **monitor**:

- Network bandwidth
- Playback **quality** (Frames per second, FPS and dropped frames)

This allows you to:

- Ensure **customer satisfaction**
	- Offer refunds or re-play
- Proactively detect (and mitigate) **connectivity problems**
	- "Sorry, your Internet connection does not support 1080p playback!"

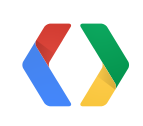

## **We Introduce Quality of Service (QoS) APIs**

Now you can measure:

- Frames per Second (**FPS**)
- Network **Bandwidth**
- Buffer size, **Buffer fill rate**
- Buffered media playback duration
- Audio Info
- Detailed errors from underlying system, Unexpected End Of Stream (EOS)

Use "**Analytics**" frameworks to aggregate Playback Quality statistics

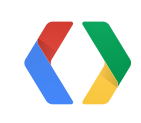

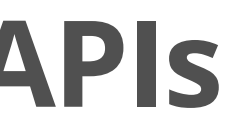

```
private class InfoListener implements MediaPlayer.OnInfoListener {
  public boolean onInfo(MediaPlayer mediaPlayer, int what, int extra) { 
   switch (what) {
        case GtvMediaPlayer.MEDIA_INFO_NETWORK_BANDWIDTH:
           Log.d(TAG, "Current Bandwidth: " + extra + " kbps"); break;
        case GtvMediaPlayer.MEDIA_INFO_FPS: {
           Log.d(TAG, "Current FPS: " + extra); 
         MediaPlayer gtvPlayer = (GtvMediaPlayer) mediaPlayer; 
                                                              // get current media playback info
          OnInfoMetaData mediaInfo= gtvPlayer.getOnInfoMetaData(); 
          int droppedFPS = mediaInfo.getInteger(OnInfoMetadata.MEDIA_INFO_META_DROPPED_FPS);
           Log.d(TAG, "Dropped FPS: " + droppedFPS); 
      }
```
### // In real world, check instanceof()

}

### Android

## **Example using QoS API**

23

•Implement a **MediaPlayer.OnInfoListener** class •Register with **GtvVideoView.setOnInfoListener**( ).

## **Developers first!**

We will provide:

24

•An implementation of **Smooth Streaming protocol** with

- Media Source API
- PlayReady DRM handling in Java
- Multi-track audio handling
- TTML based closed caption handling
- Demonstration of QoS APIs to monitor streaming quality

We will release **sample code** how to use all those APIs as **Open Source**.

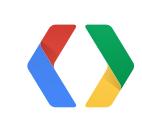

### **But Wait... There is More!**

**Google TV** apps can now play back **High Quality Content** directly from **YouTube**

If you want to utilize **OUR** existing **encoding** and **streaming servers** inside **YOUR** app:

Use the **YouTube Android Player API** for:

- Playing videos and playlists
- Registering to be notified of playback events
- YouTube UI widgets (e.g., YouTubePlayerView, VideoThumbnailView)

Session: **YouTube Player API,** Thursday at 1:30 PM

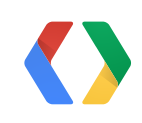

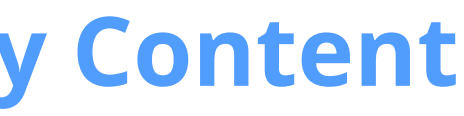

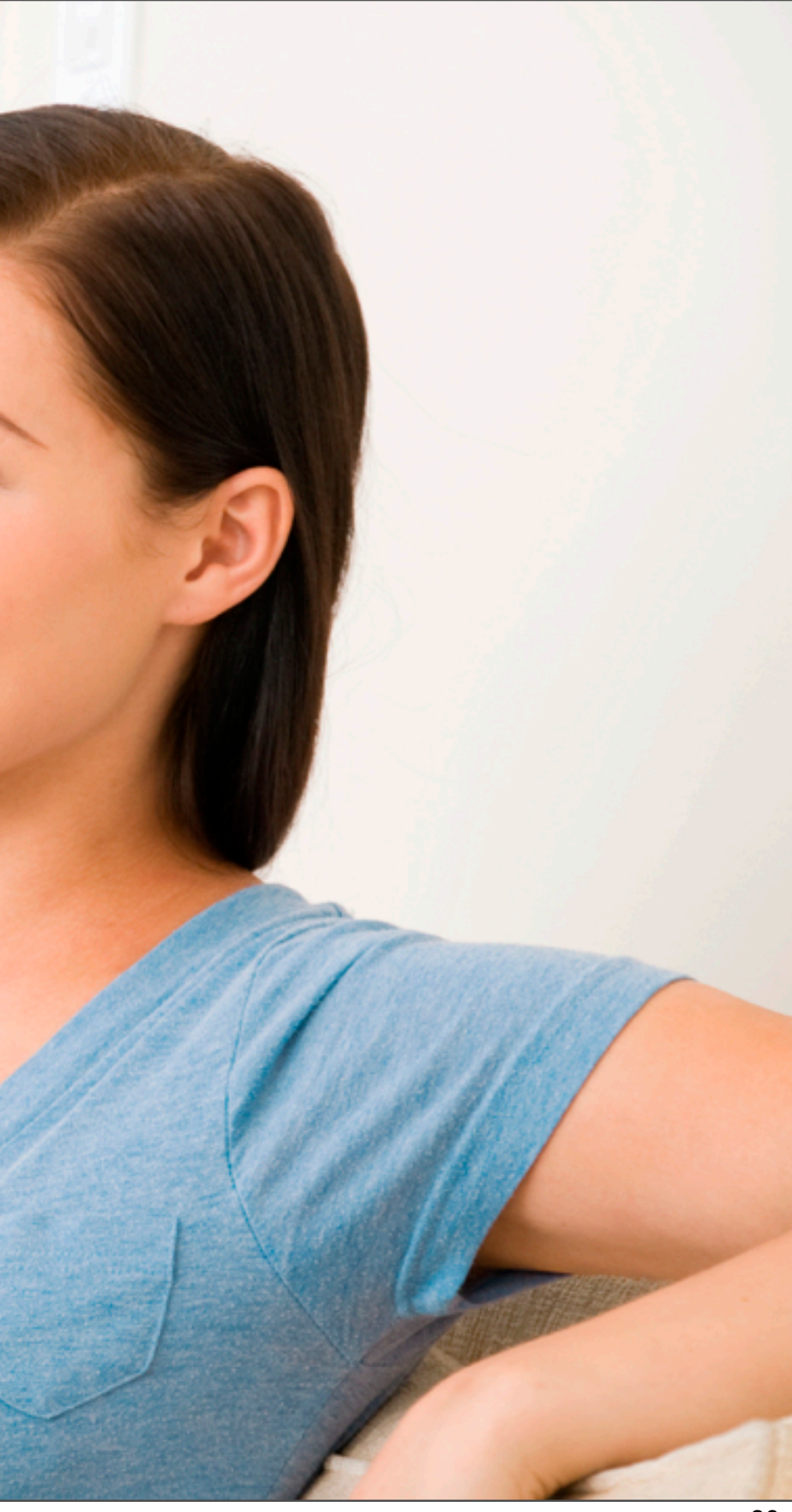

# **Streaming** GHigh Quality

### **Integrated** •One Interface

### **"Content" Is King**

## **DRM - In a Nutshell**

**Digital Rights Management:**

•License Management

•Transport Encryption

•Secure Decoding (Trusted Video Path)

**HTTPS is not a DRM**

### Content Server

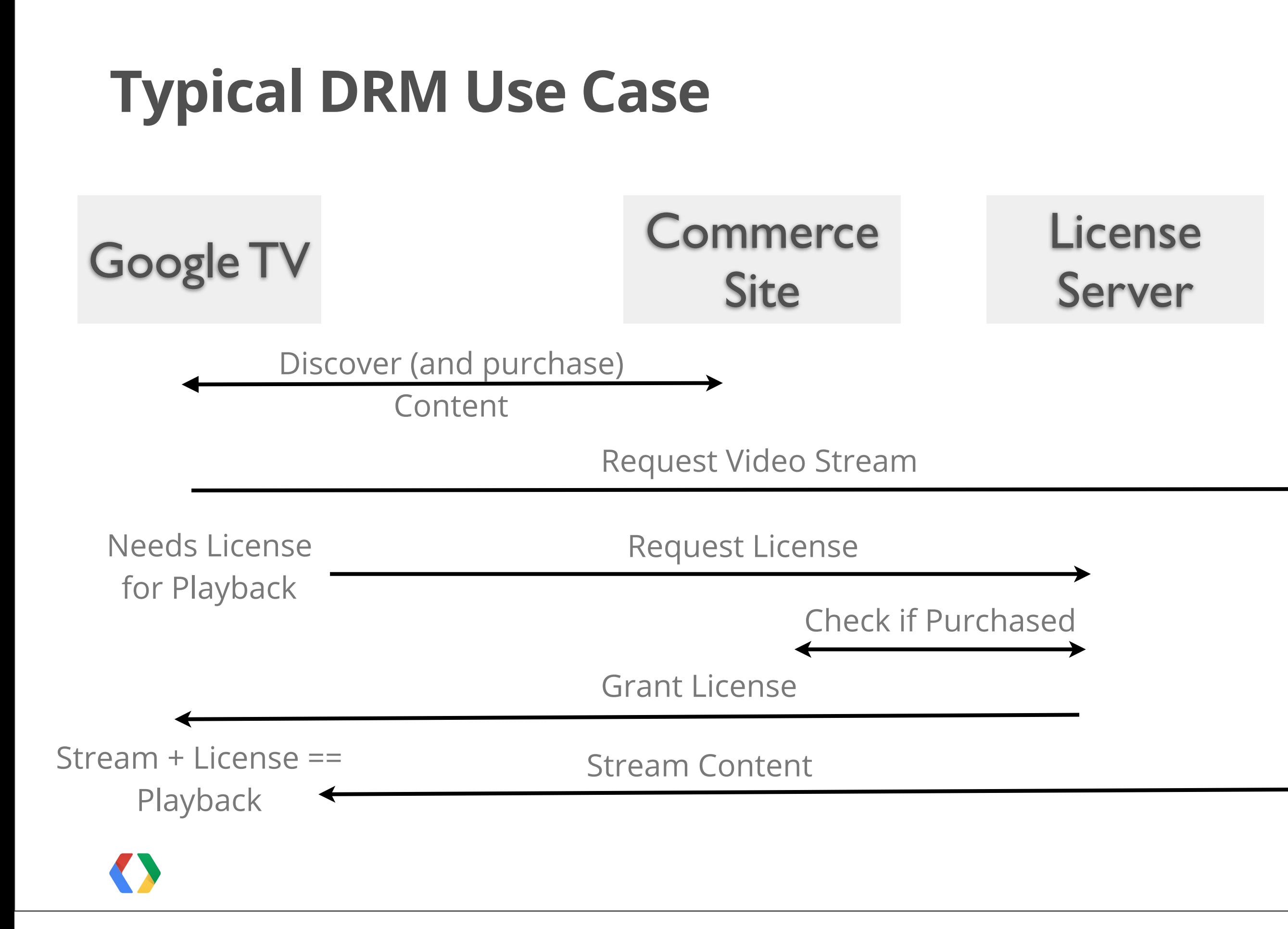

### **DRM - In Android**

DRM Framework introduced in Android 3.0 (HoneyComb)

- •Extensible
- •Android Application interact with a "Native Code" **DRM Provider** implementation

Android DRM Framework in package: **[android.drm](http://developer.android.com/reference/android/drm/package-summary.html)**

Android has built-in support for Widevine DRM.

But: Custom DRM Plugins

- Require Native Code
- Difficult to develop

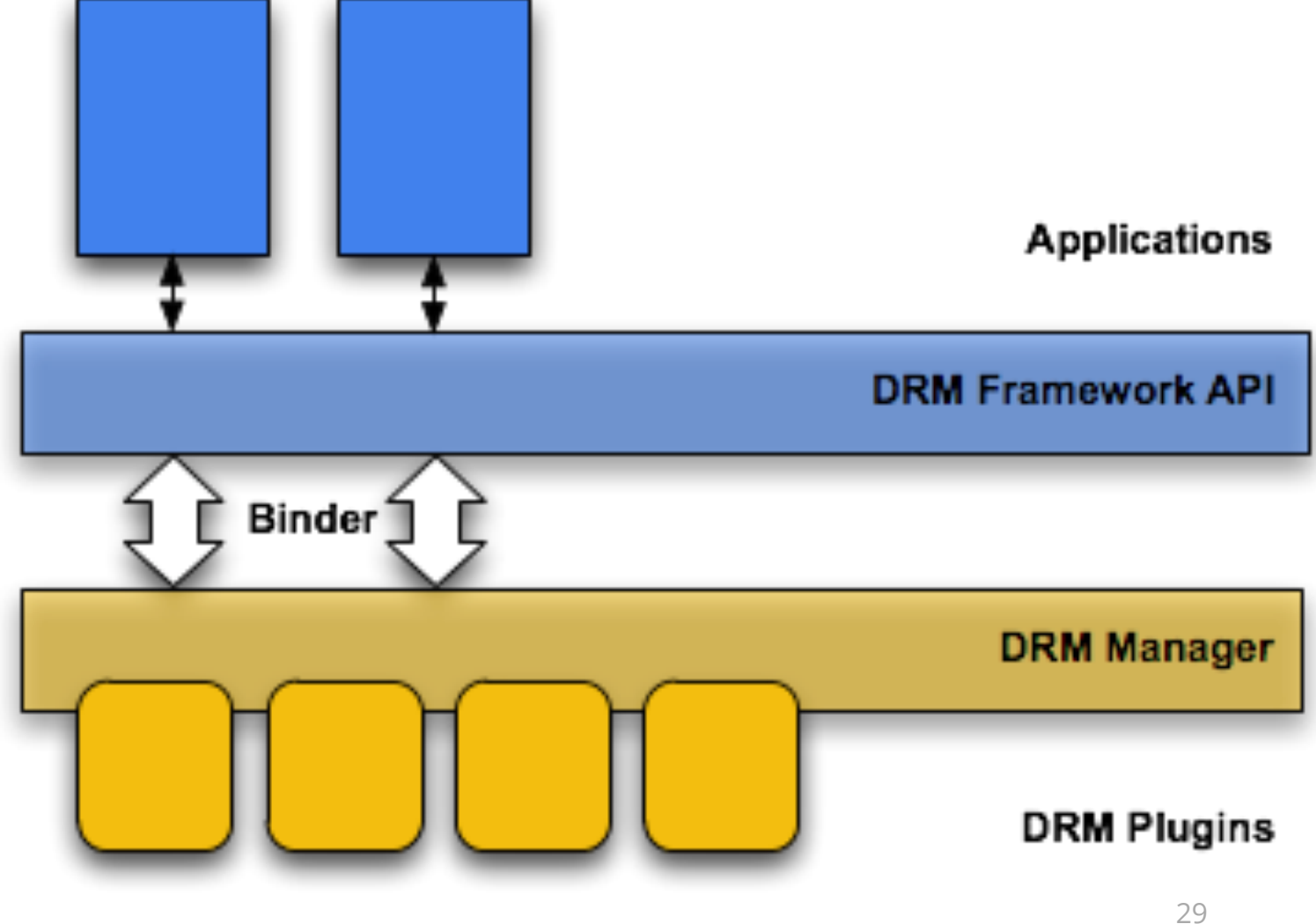

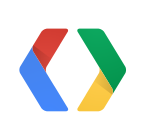

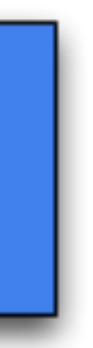

## **Introducing PlayReady DRM for Google TV**

ARM based Google TV devices will include support for **Microsoft PlayReady DRM**:

- Implemented as a **plug-in** to Android DRM Framework
- Accessed via standard **Android DRM** (Java) **APIs**
- Supports basic **license acquisition** and **management**
	- **Extensible** to adapt to custom license servers and protocols.
- Playback using hardware "**Trusted Video Path**" (TVP)
- Integrated with Smooth Streaming protocol

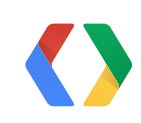

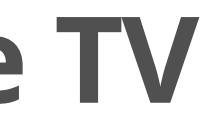

## **Google TV - Keeping Your Content Safe**

Google TV DRM Components:

•Android **DRM Framework**

- Managing playback rights of content
- **Widevine** and **PlayReady** support now built into the platform

### • **Trusted Video Path** (TVP)

- Keeps decrypted video data securely in hardware secure "sandbox"
- Protects streamed media securely

### • **HDMI Content Protection**

- Protecting Video Content all the way to the Television display

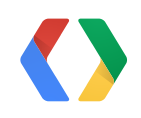

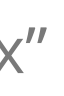

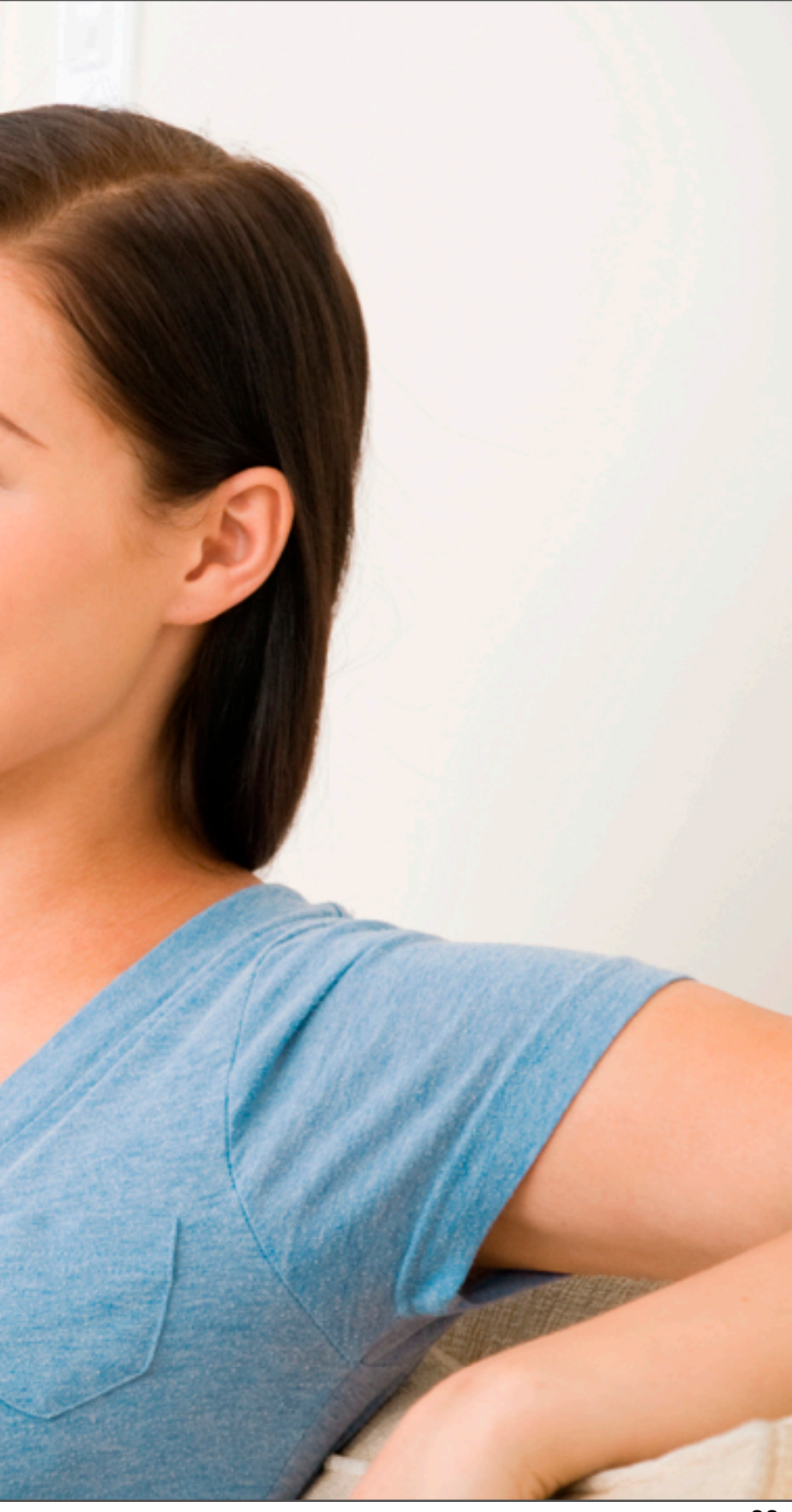

# **Streaming** V.High Quality<br>V.Securely

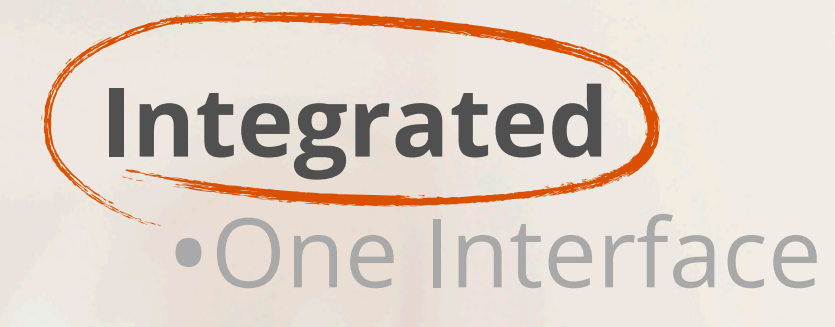

 $\overline{\phantom{a}}$ 

### **"Content" Is King**

### **The "User Interface" To Your Entertainment**

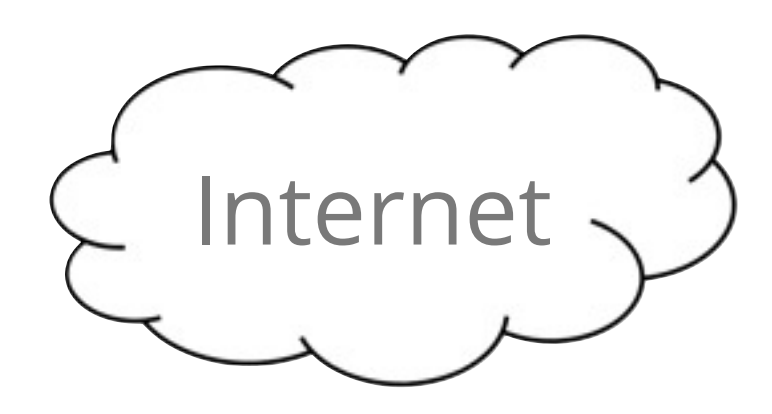

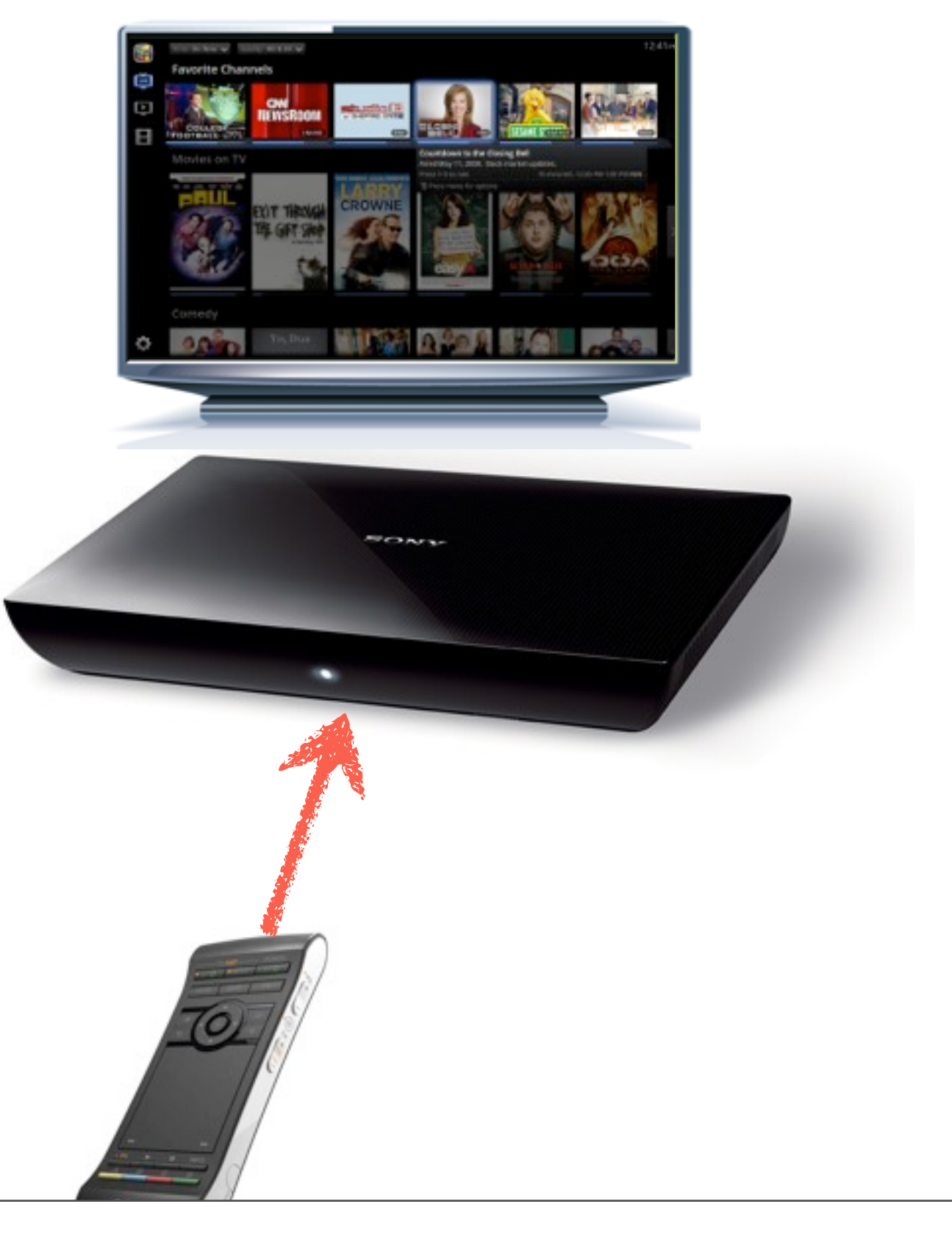

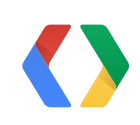

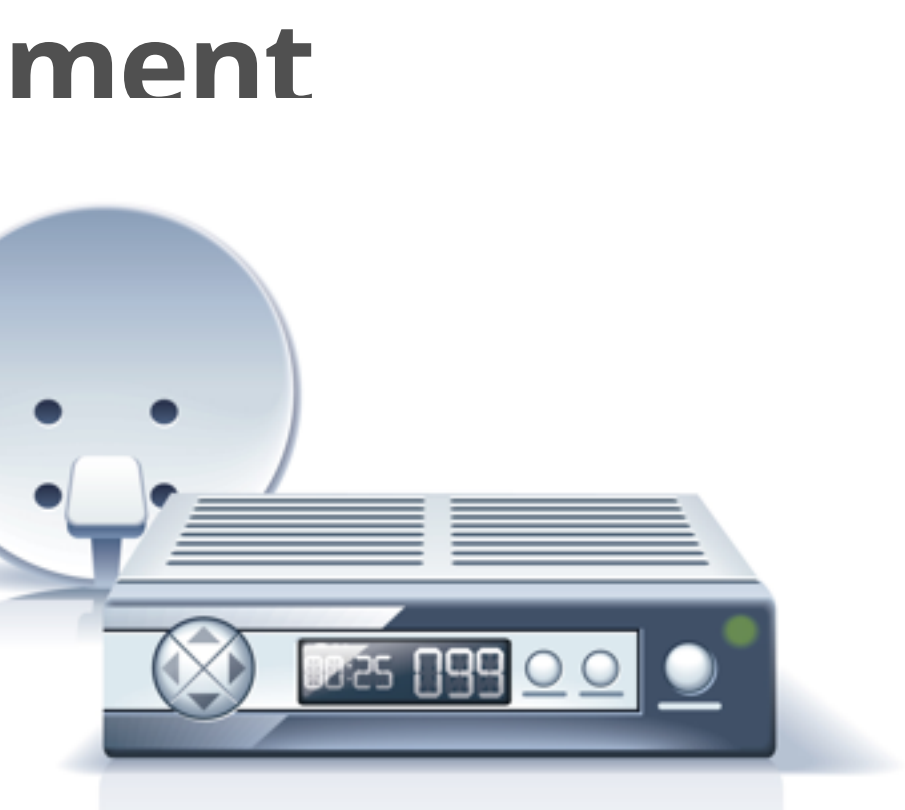

### **How Viewers Discover Content**

Users **Search** for content in System Search

Users **Browse** for content in the TV & Movies app

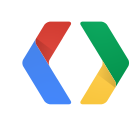

## **How Google TV Finds Content**

Content available on Google TV is an aggregate of:

- Backend:
	- Search engine indexed data: Video Site Map XML files
- Client side:
	- Media Devices (physical)
	- Media Devices (**virtual**)

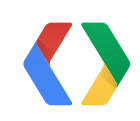

### **Media Device Interactions**

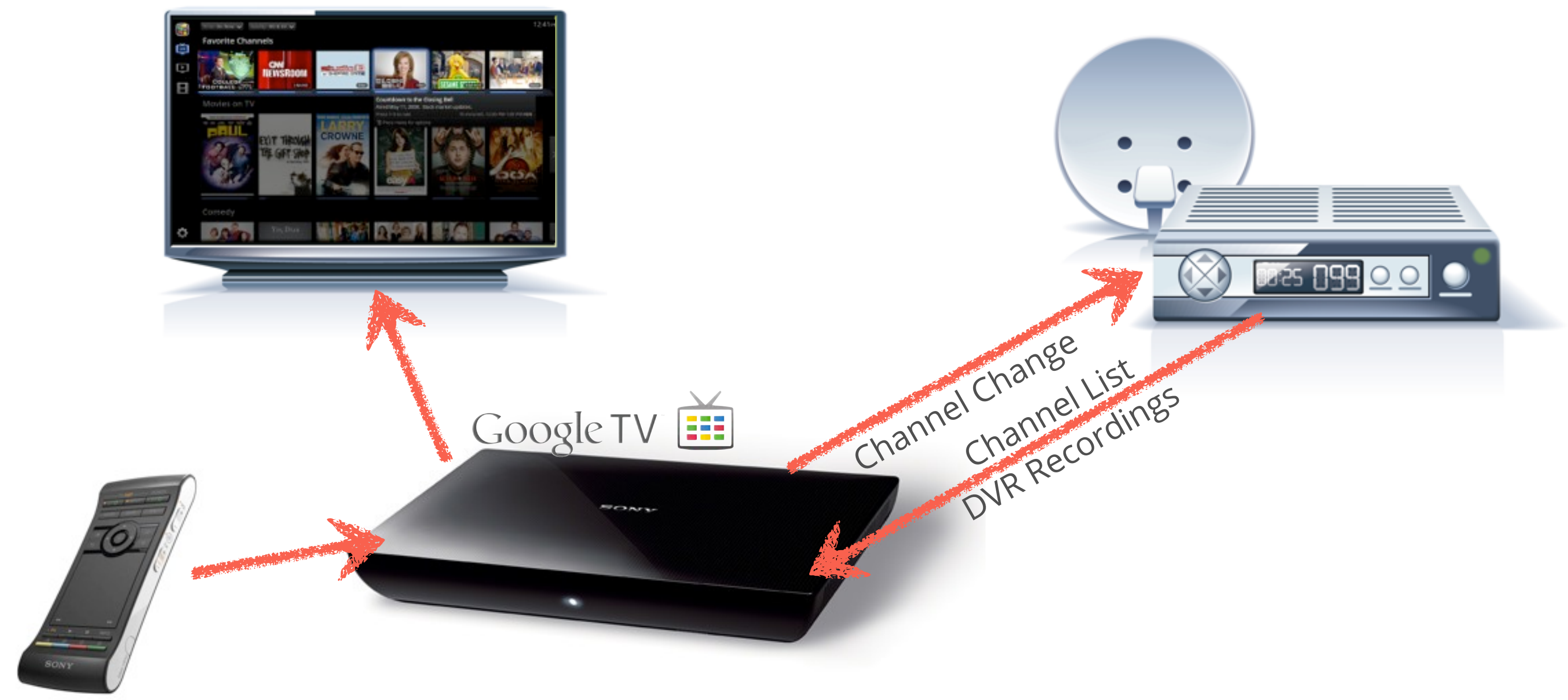

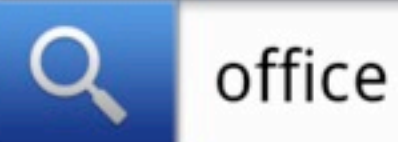

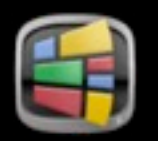

### The Office (2005-Present) TV Series | 170 episodes available

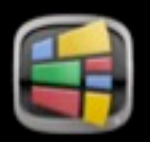

**Office Space (1999)** Movie  $| R | 1$  hr 29 min  $|$  Available from 3 sources

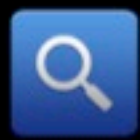

See all TV, Movie, and Video results for 'office'

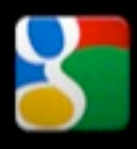

See web search results from Google.com for 'office'

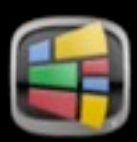

The **Office** (2002) TV Series | 12 episodes available

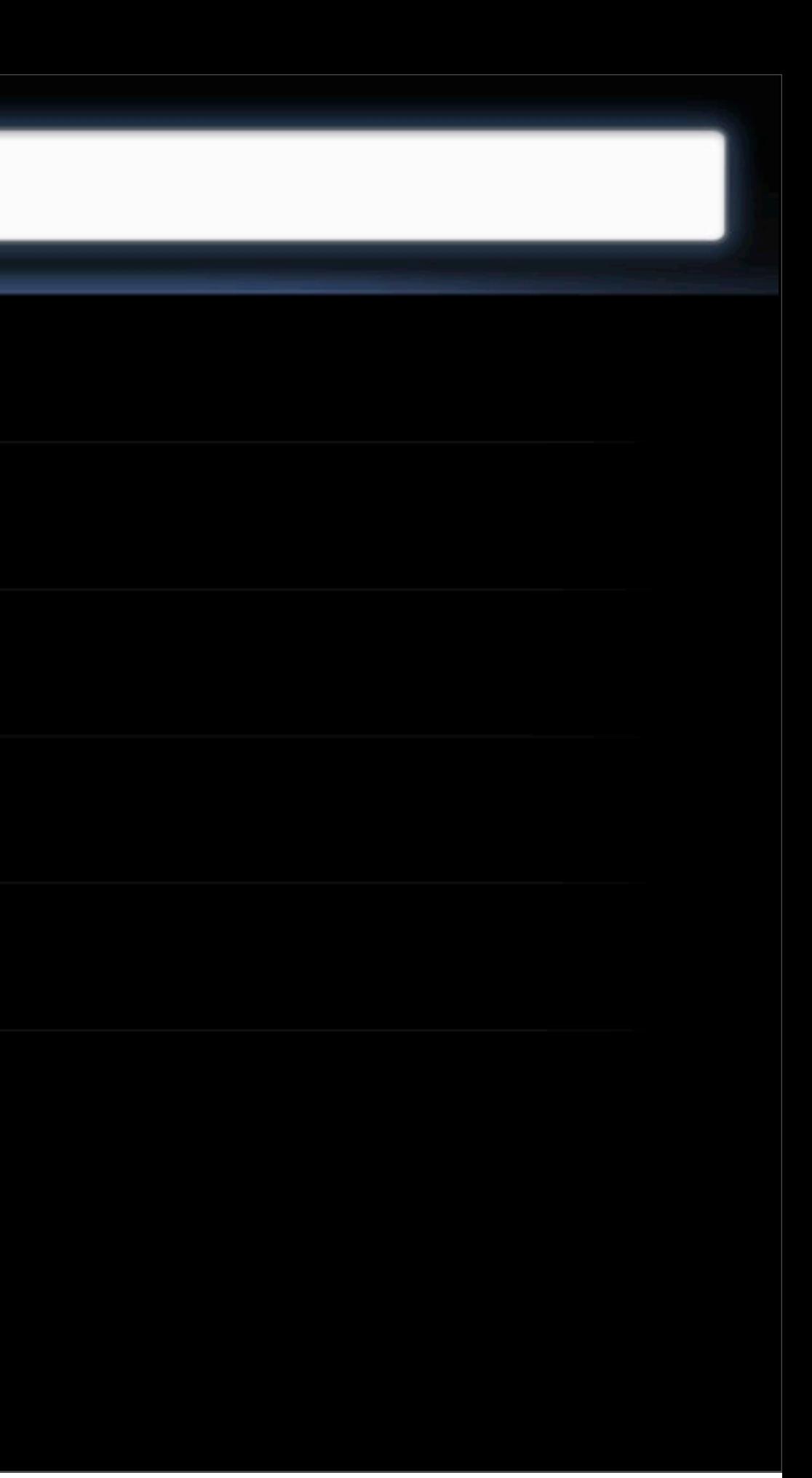

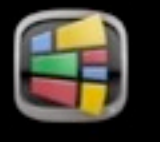

### **Favorite Channels**

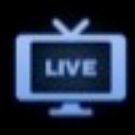

Đ

田

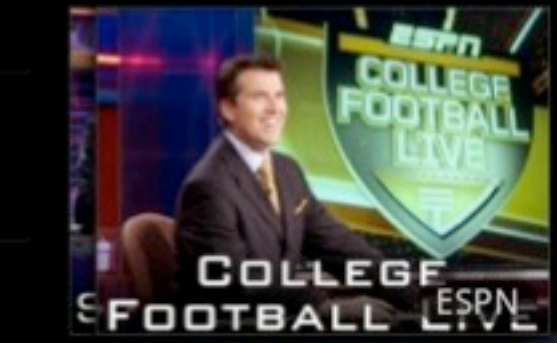

Time: On Now  $\smile$ 

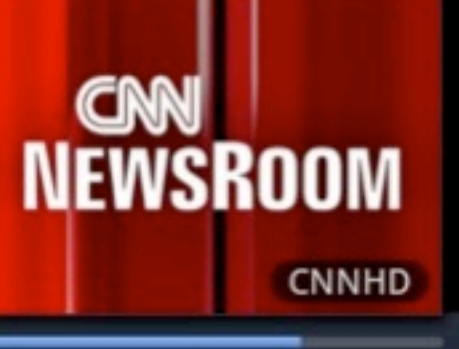

Quality: HD & SD  $\smile$ 

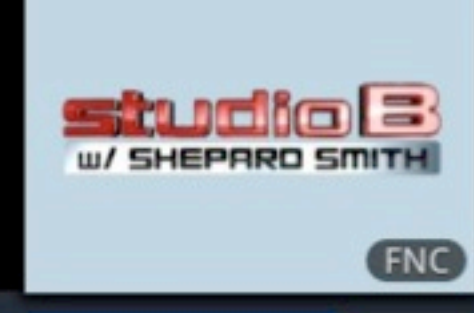

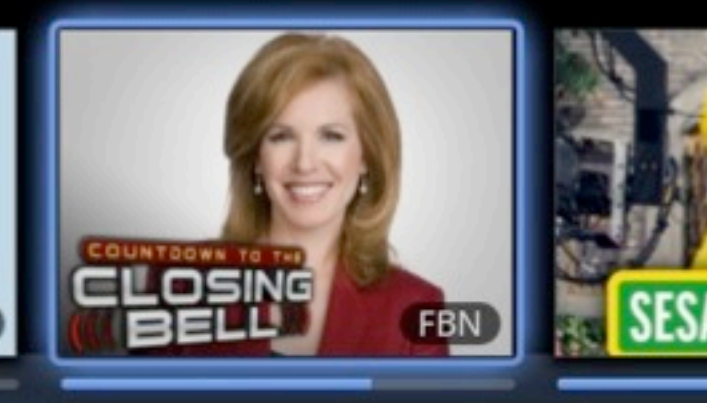

### Movies on TV

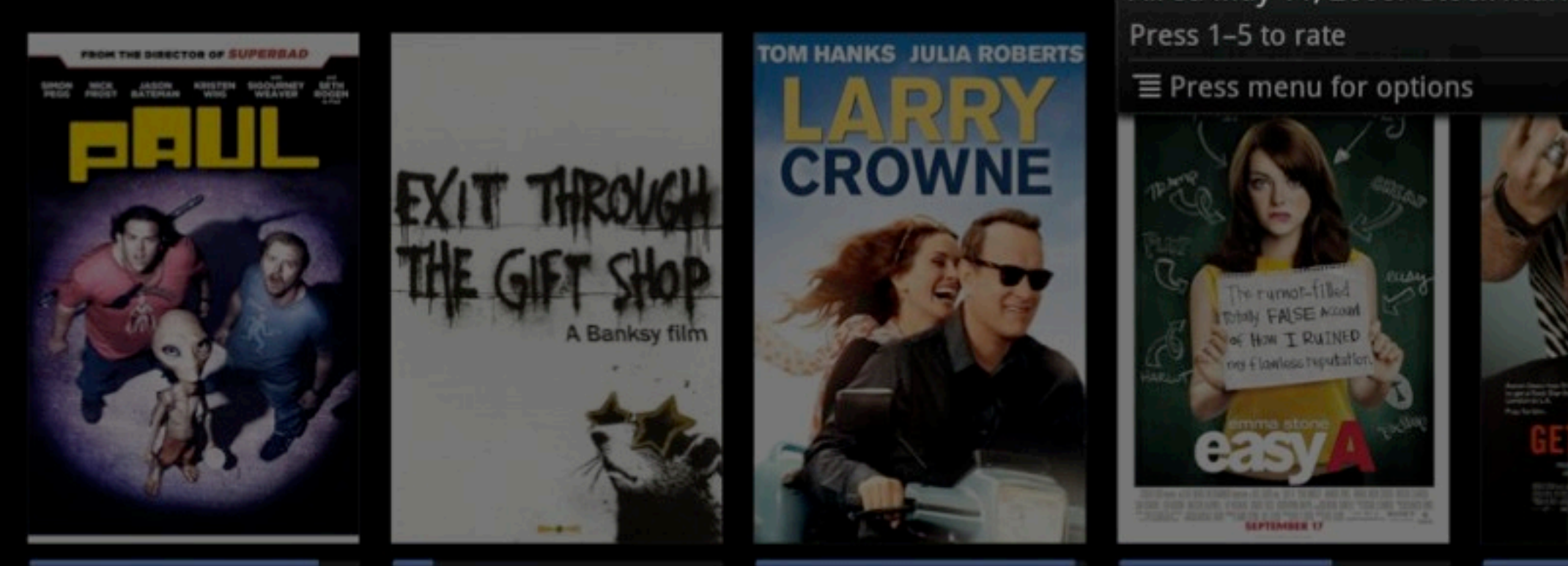

### Comedy

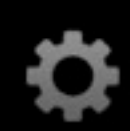

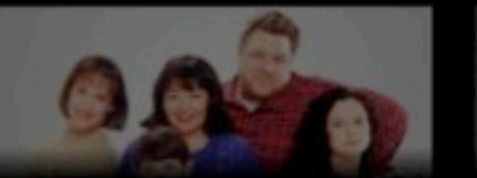

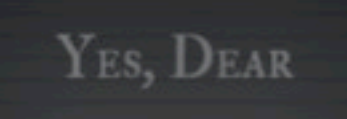

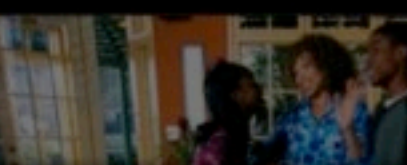

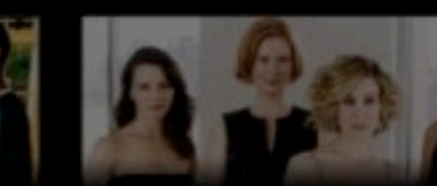

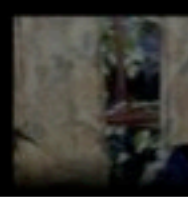

### 12:41 PM

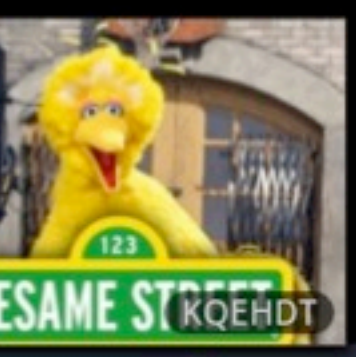

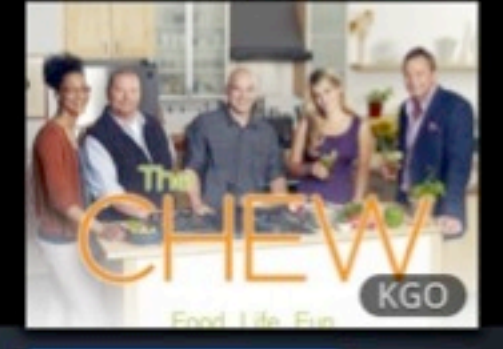

### **Countdown to the Closing Bell**

Aired May 11, 2008. Stock market updates.

19 mins left, 12:00 PM-1:00 PM FBN

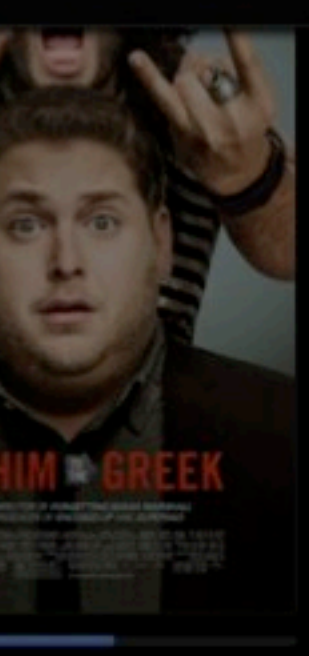

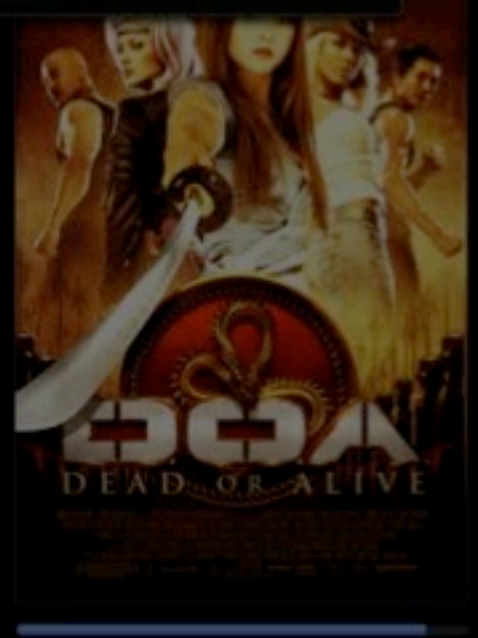

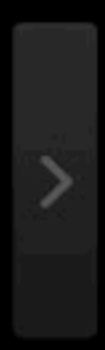

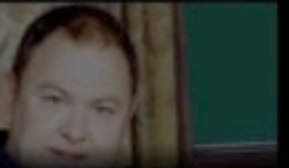

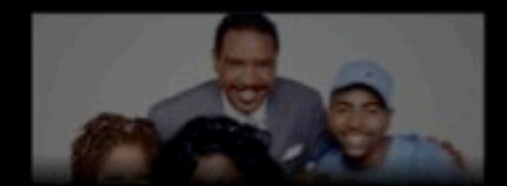

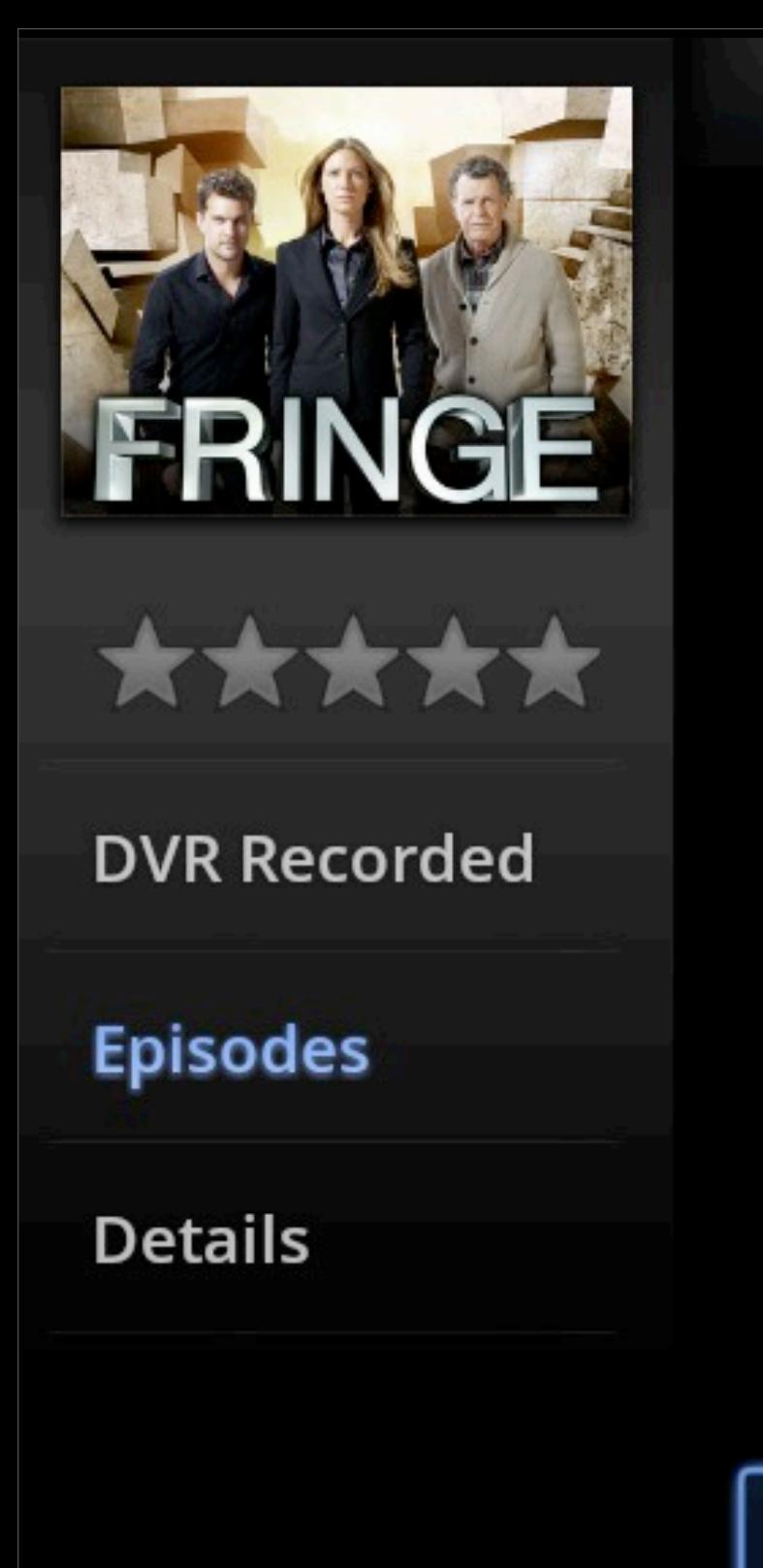

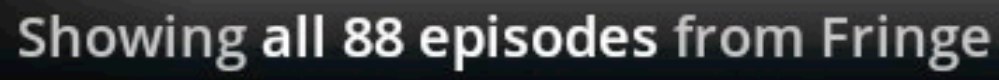

### Free and available now

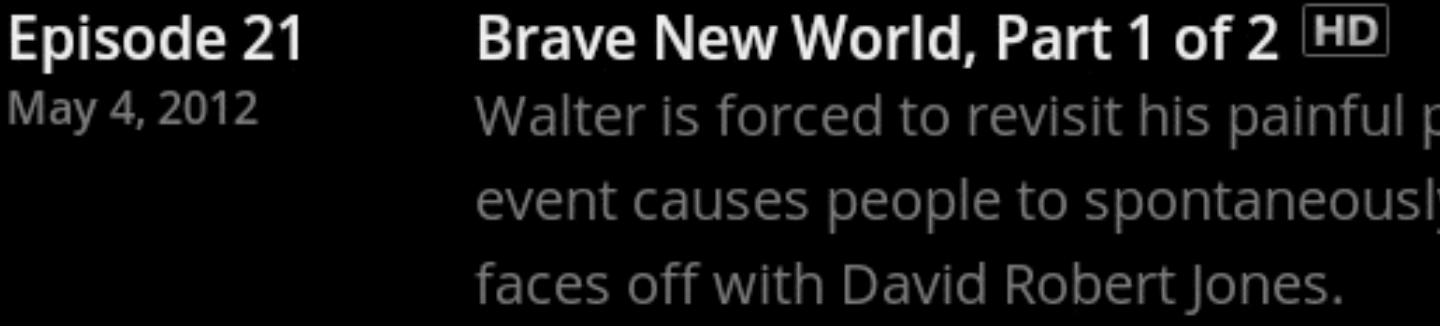

past when a fringe y combust; the team

Episode 20 Apr 27, 2012

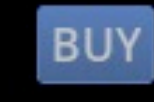

May 4, 201

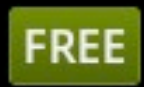

Worlds Apart HD Both teams fight for the same cause; shocking developments related to the Cortexiphan children arise.

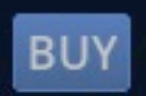

Episode 19 Apr 20, 2012

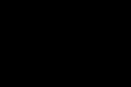

Letters of Transit HD The Observers and the team engage in a battle in the year 2036.

**BUY** 

Episode 18 Apr 13, 2012

### The Consultant HD

Walter goes to the alternate universe to help investigate an event that has ties to both worlds.

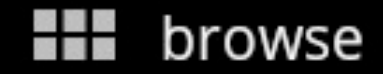

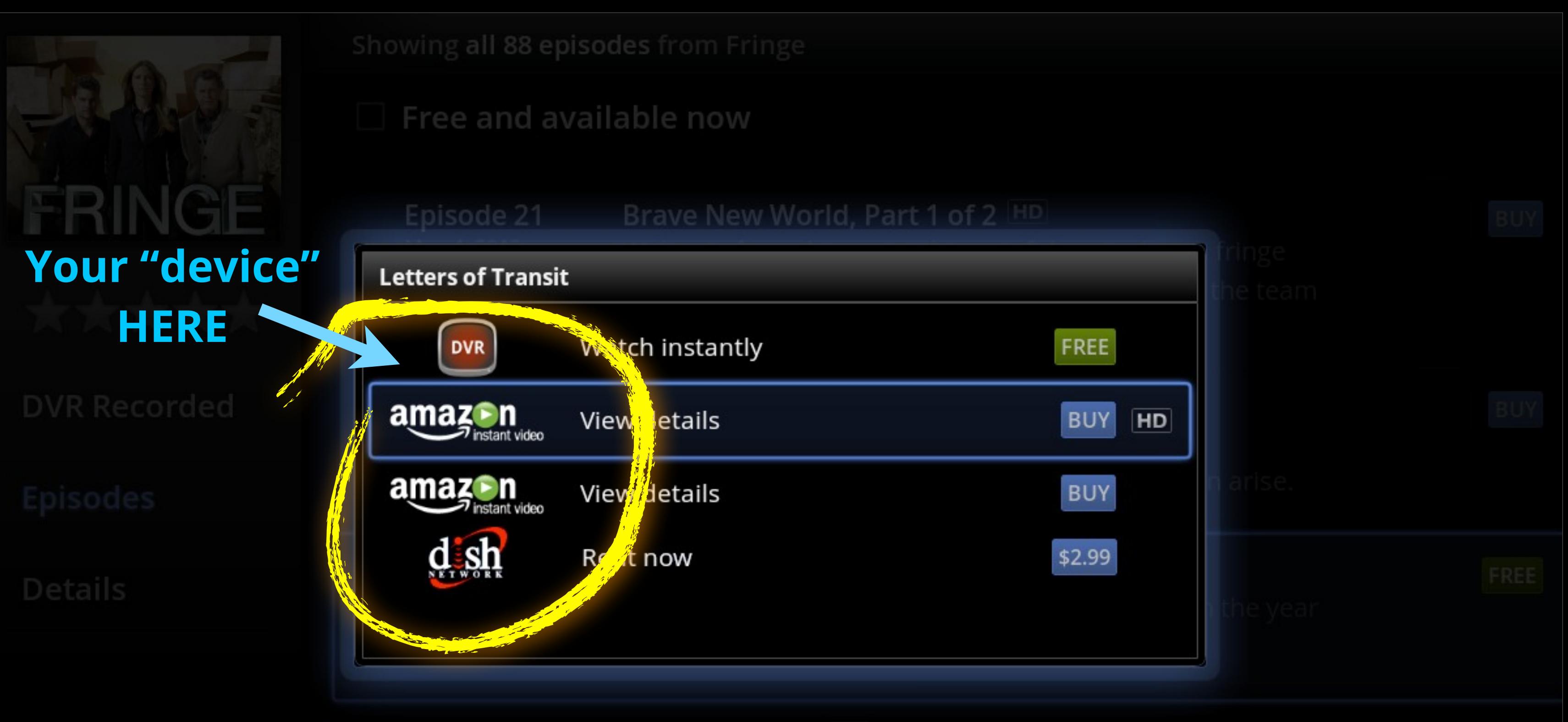

Episode 18

The Consultant HD

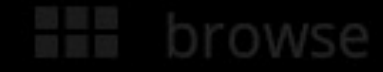

## **One Way Pairing**

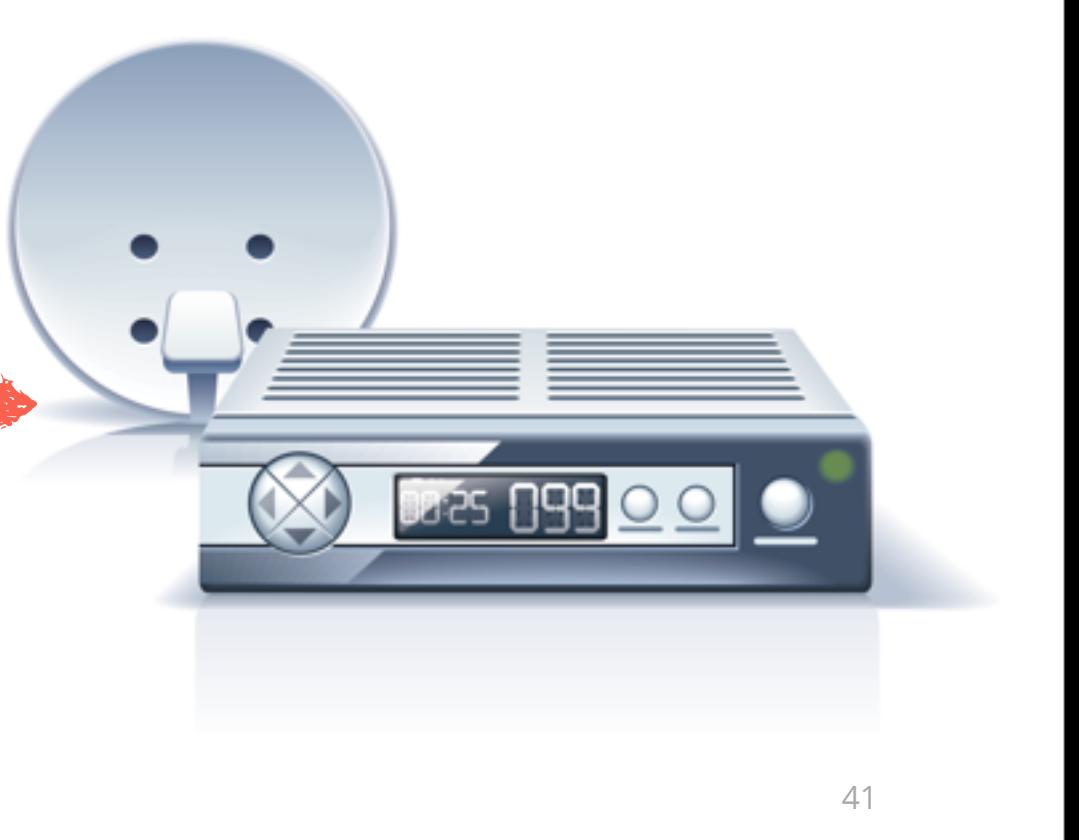

A (legacy) device that is controlled via an **Infra-Red** (IR) Blaster.

• When tighter integration is not available

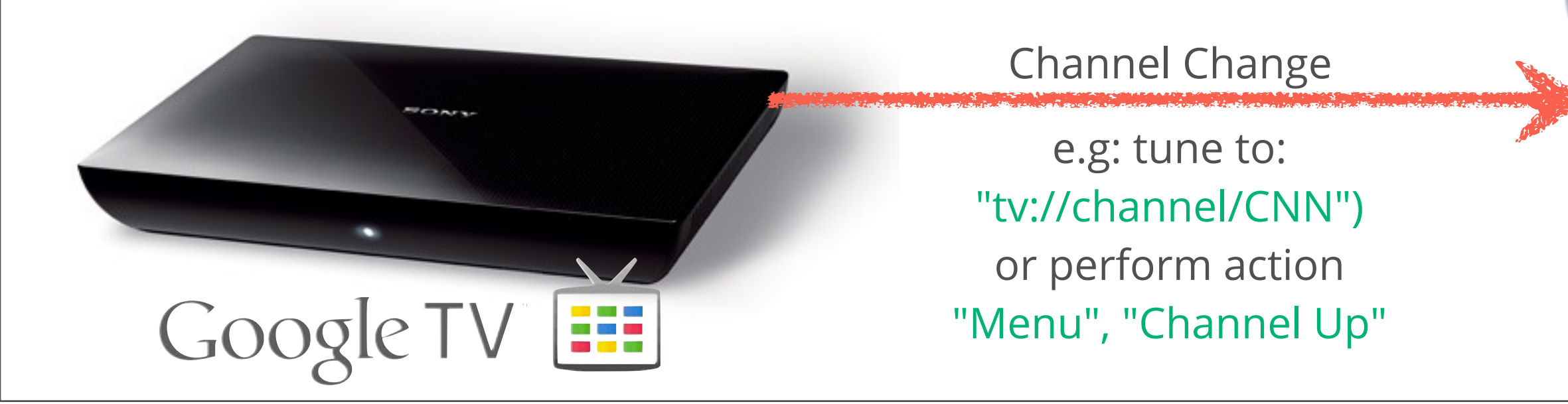

Device cannot send information to GoogleTV.

## **Two Way Pairing**

42

When a published communication protocol exists for controlling the device.

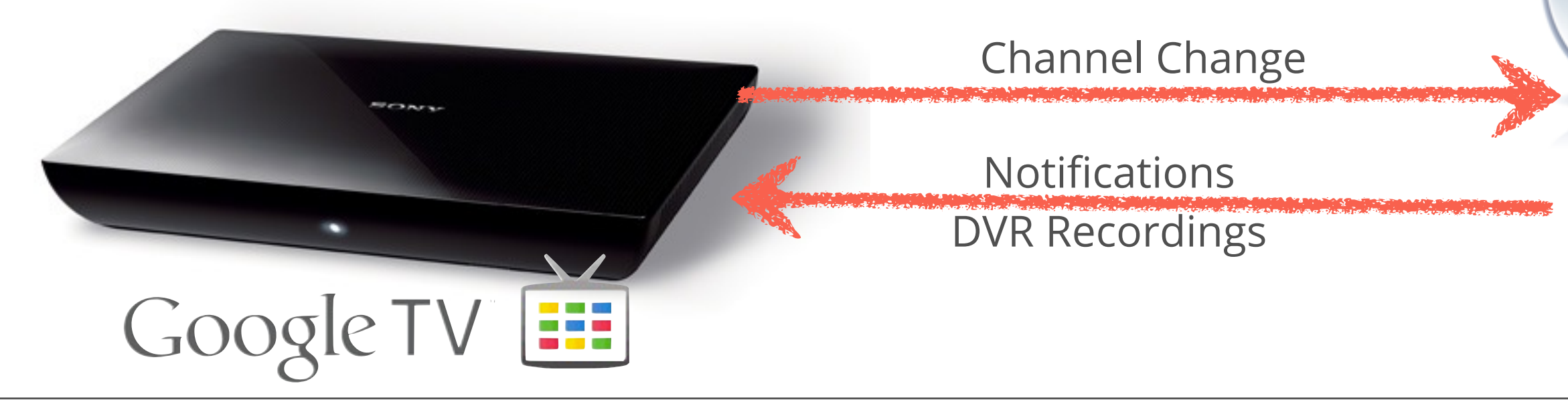

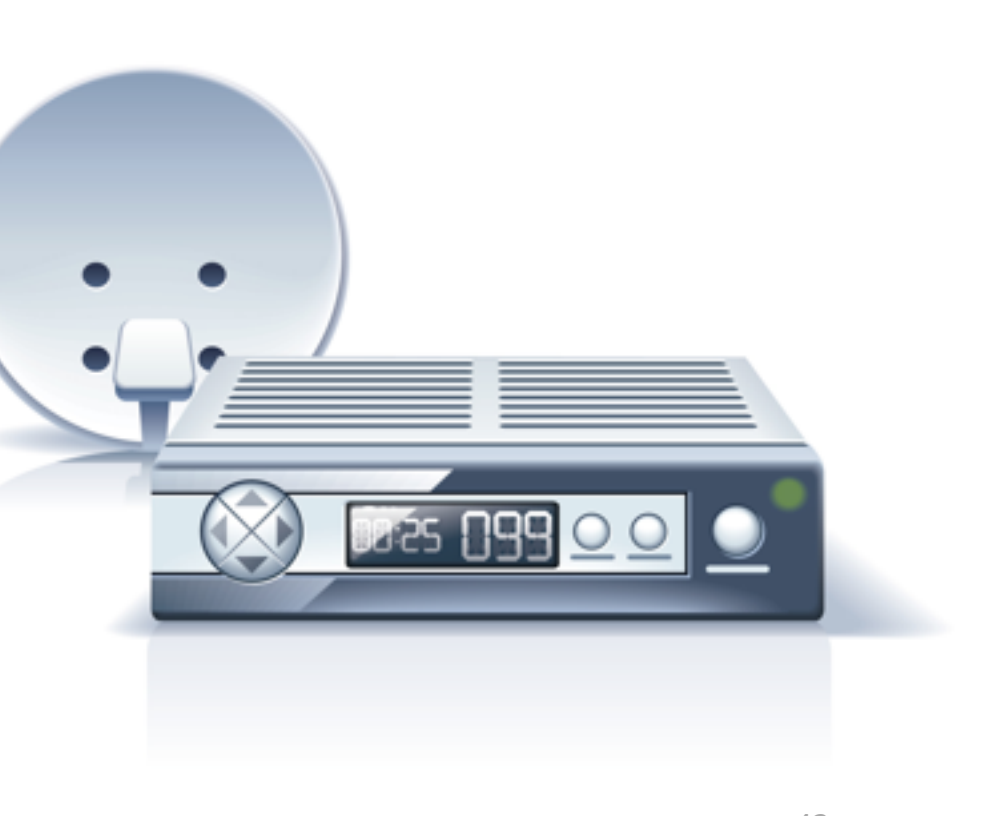

- Bidirectional communication
- Device can **send information** and **events** to GoogleTV
	- Channel change events
	- Closed caption text
- Frequently uses **TCP/IP**
	- Physical device: **Locally** connected
	- Virtual device: Via the **Internet** (e.g. IP TV)

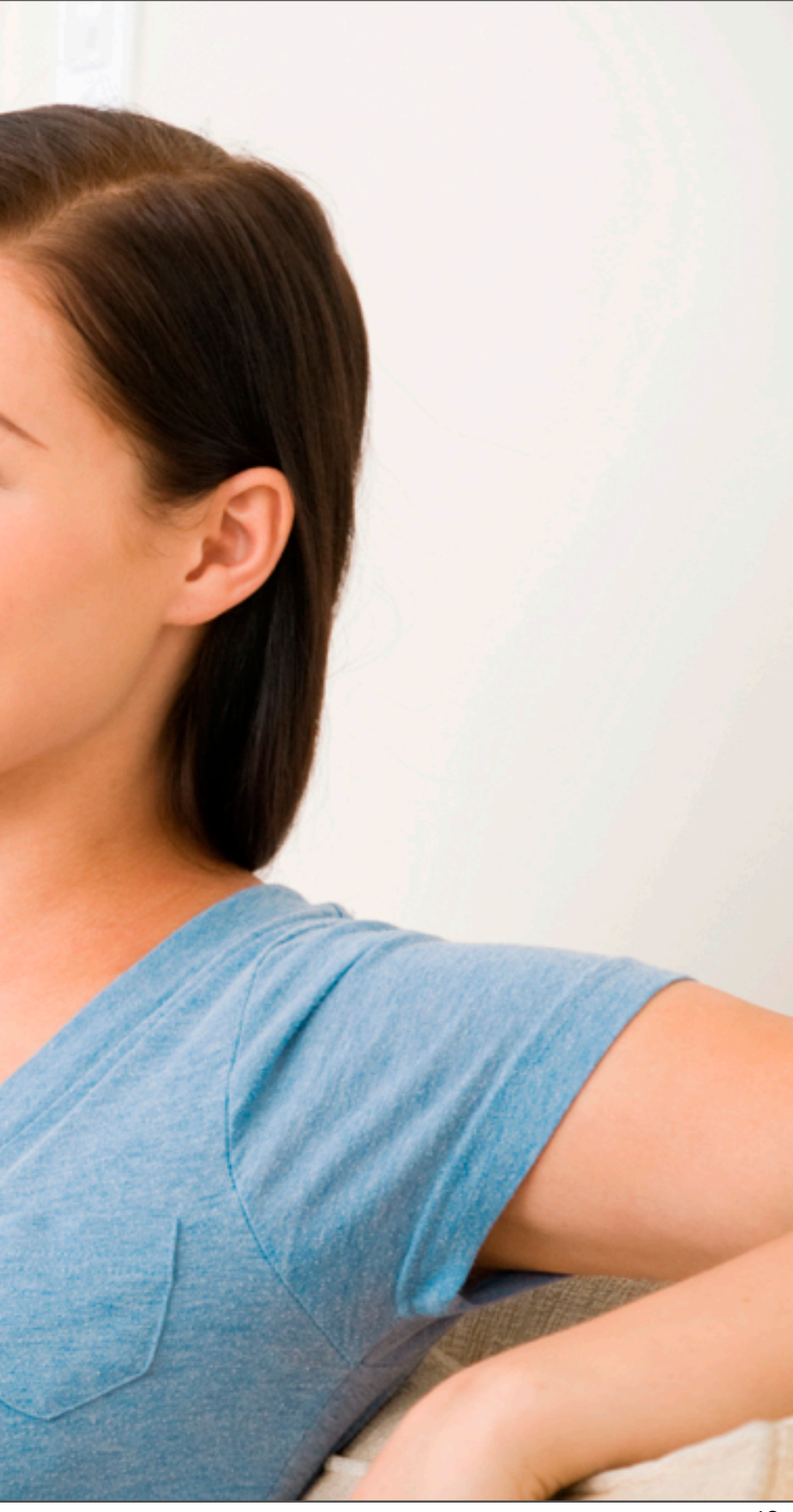

# **Streaming** V.High Quality<br>V.Securely

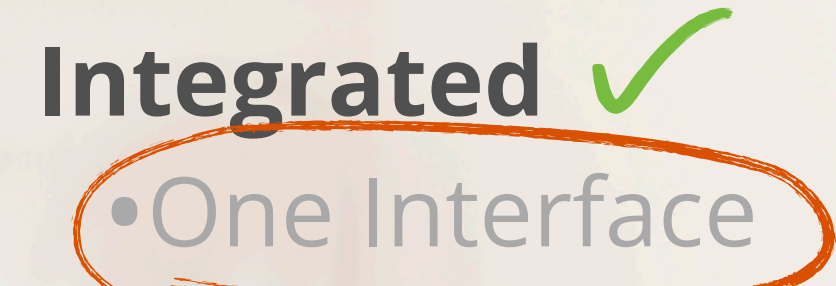

### **"Content" Is King**

### **Integrating New Media Devices**

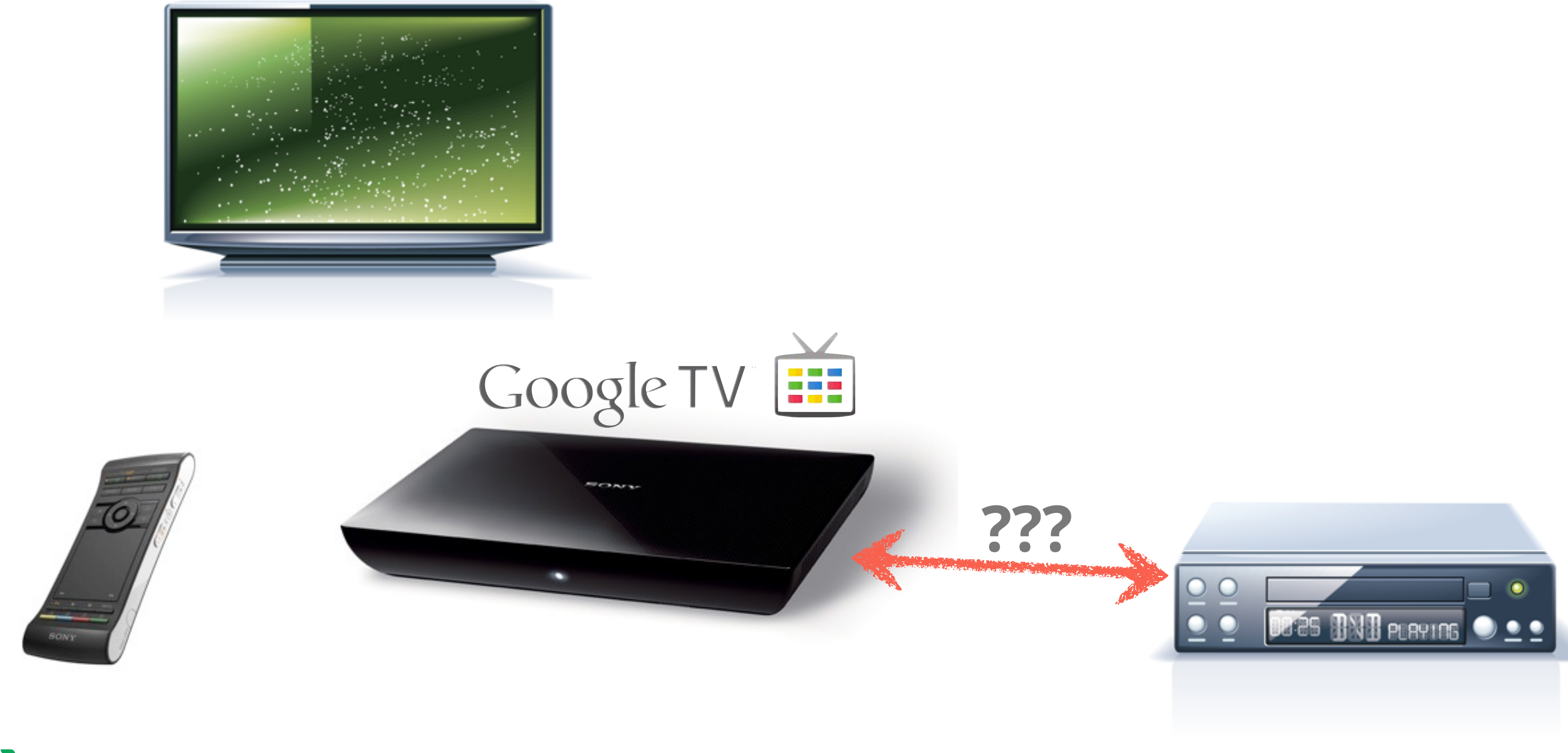

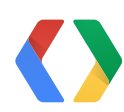

## **Building Your Own Media Device**

A Media Device is:

- Similar to a "Device **Driver**"
- **Packaged** as an **.apk**
- **Installed** from the **Google Play** store

Media Devices consist of the following software components:

- **Media Device Controller Service** (Android Service)
- **Setup Activity**
- **Settings Activity**

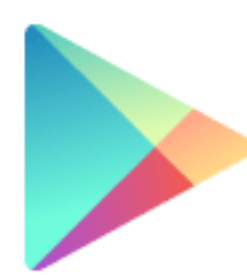

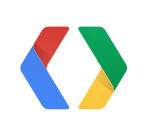

# Google play

### **Media Devices Framework Overview**

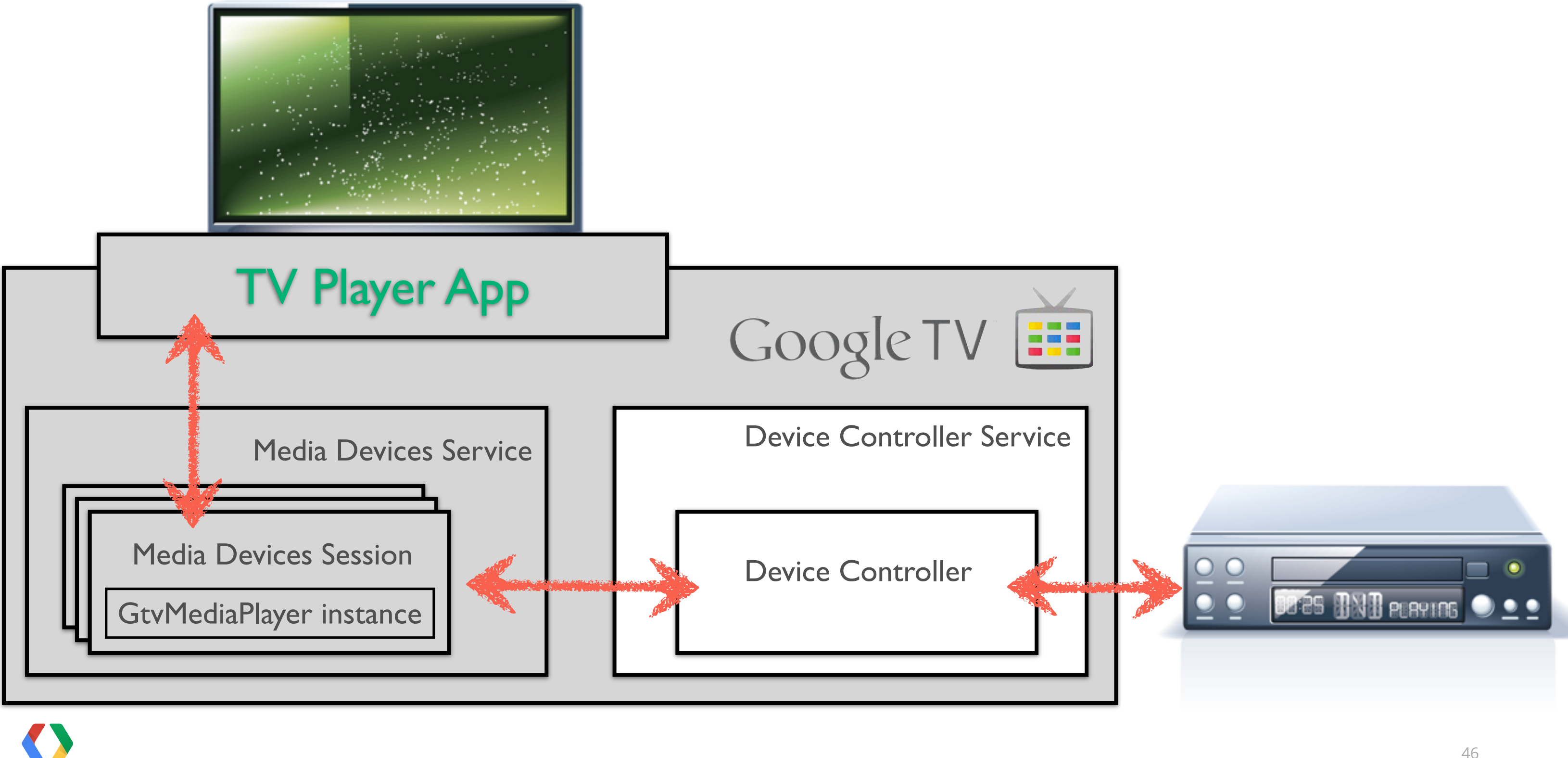

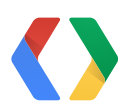

## **Device Controller Service**

- Implemented as **Android service** (runs in the background)
- Interfaces to one or more media devices
- **Notifies the system:**
	- When devices go online / offline
	- Events like channel changes etc.
- **Reports** the devices **information:**
	- Channel lineups
	- Channel numbers / Call Signs
	- Names, logo icons

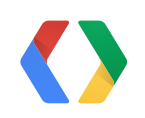

Media Devices

Session

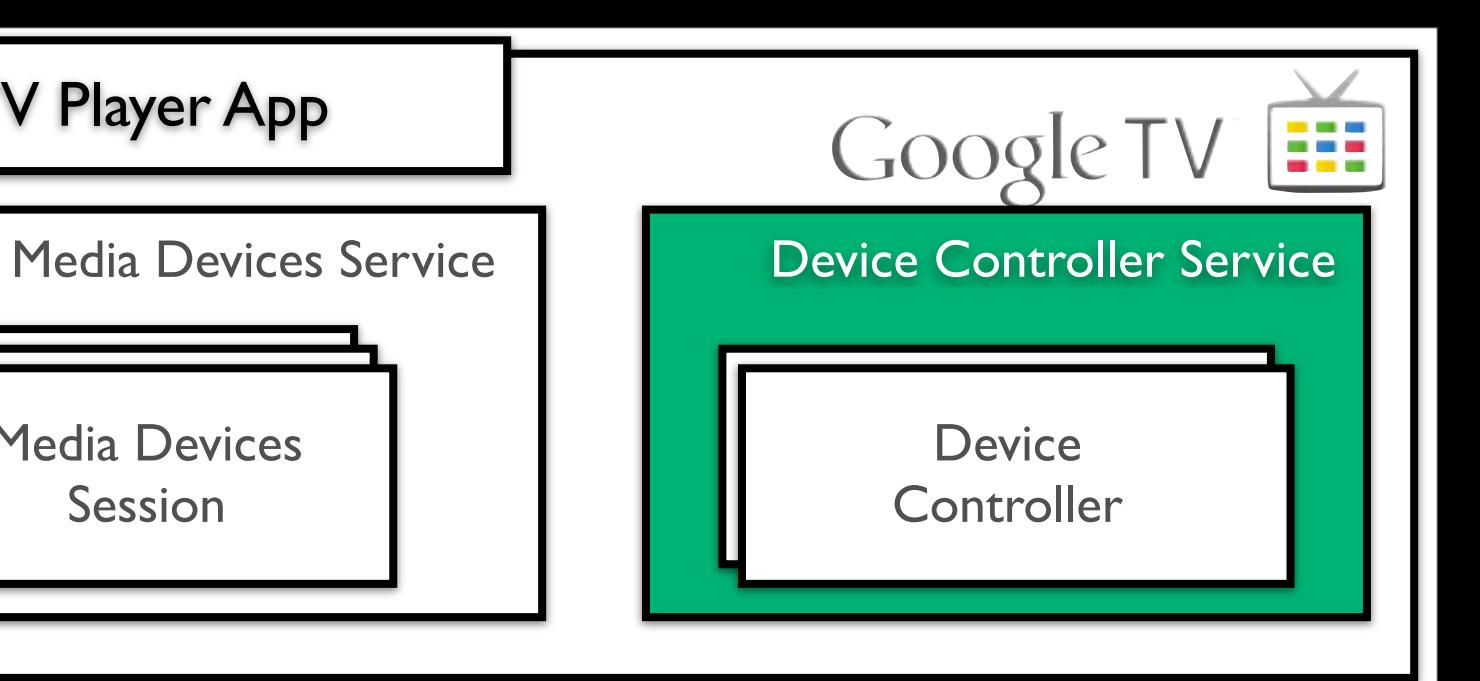

TV Player App

### **Implementing a Device Controller Service (Step 1/2)**

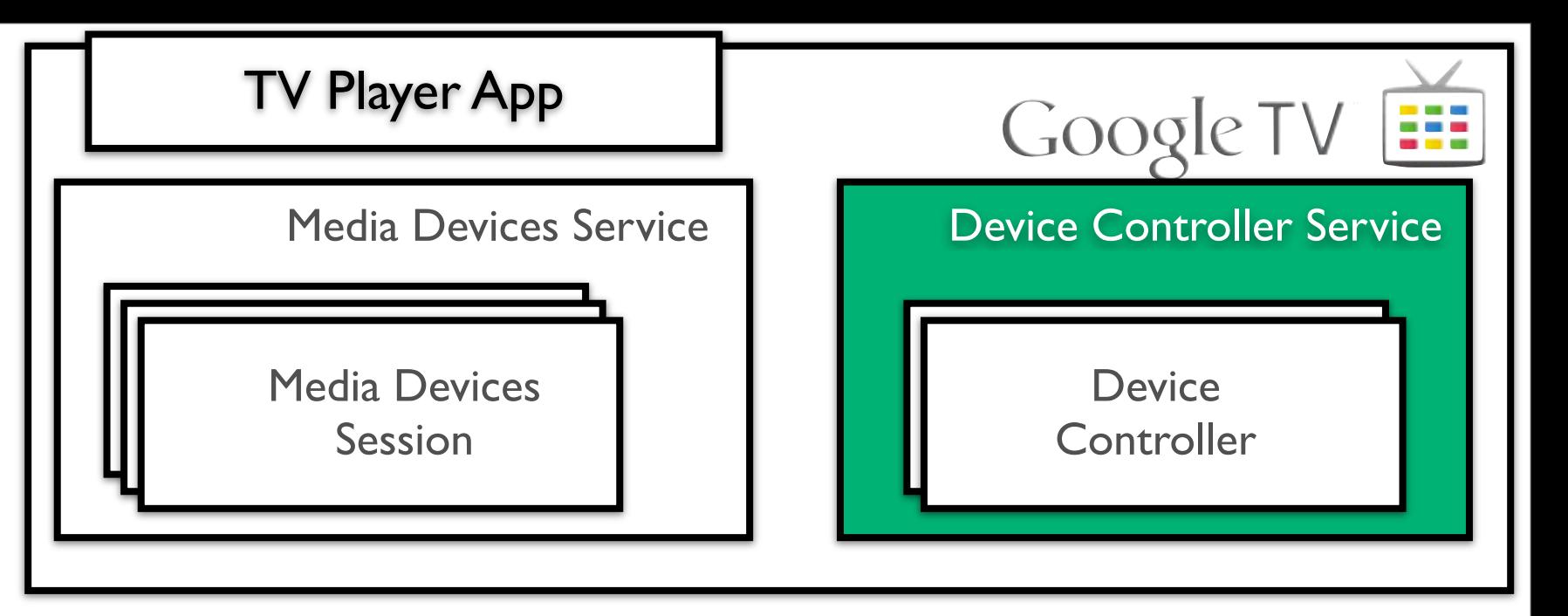

Subclass **AbstractDeviceControllerService**

•Register the device(s) and their channel lineup(s) with the system:

```
public final class MyDeviceService extends AbstractDeviceControllerService {<br>
public void onCreate() {<br>
super.onCreate();<br>
Device myDevice = buildDevice();<br>
setChannelUpdateInterval(myDevice.getId(), CHANNEL_UPDATE_INT
  public void onCreate() {
        super.onCreate();
      Device myDevice = buildDevice();
      setChannelUpdateInterval(myDevice.getId(), CHANNEL UPDATE INTERVAL MS);
         addDevice(myDevice);
   }
```
protected final **AbstractDeviceController buildController**(final **Device** device) { return new **MyDeviceController**(this, getSettings(), device.getId()); }

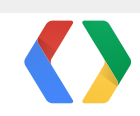

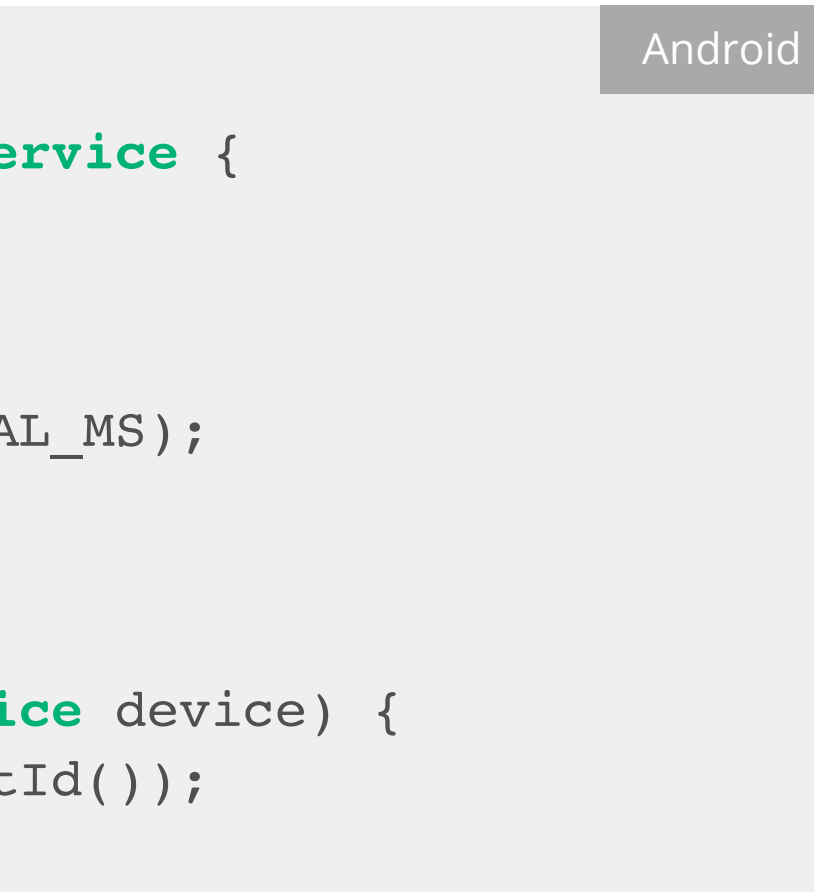

### **Implementing a Device Controller Service (Step 2/2)**

49

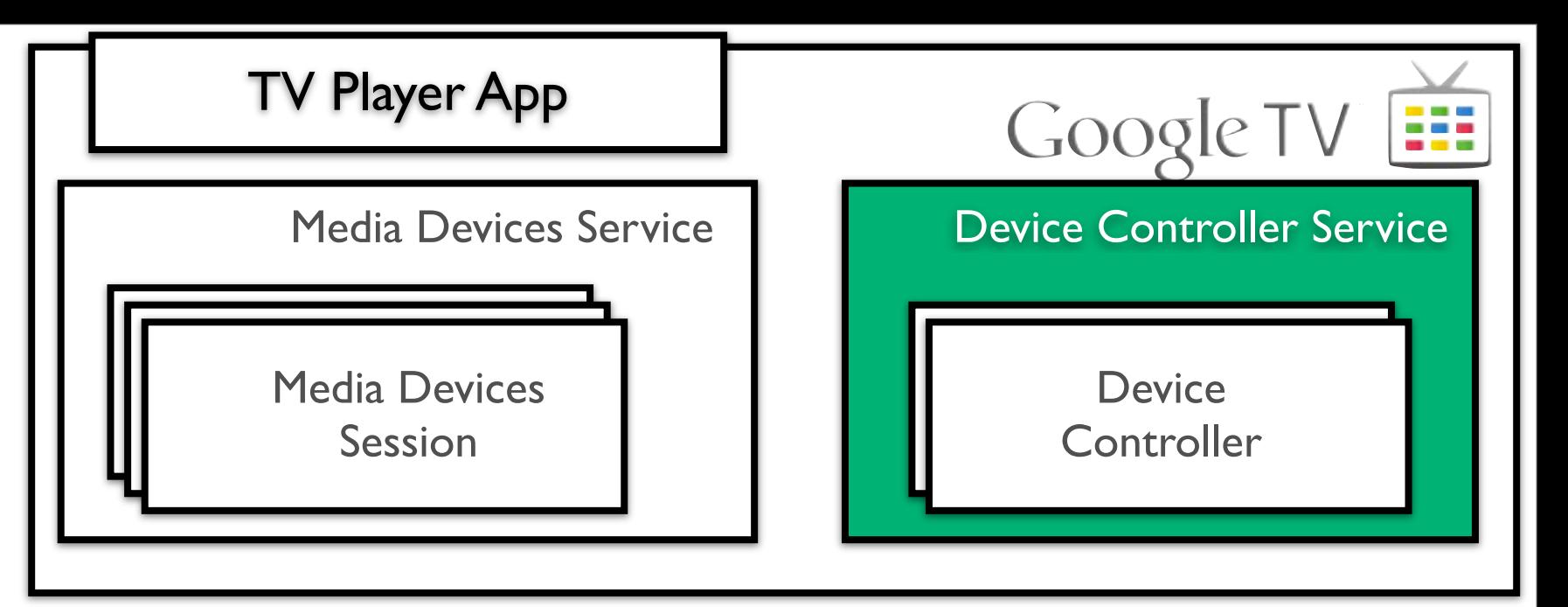

Subclass **AbstractDeviceControllerService**

•Define and implement device features

```
private Device buildDevice() {<br>
String devicedd = qetSettinings().generateUniqueDeviceId("mydevice");<br>
return new Device.Builder(getPackageName(), deviceId)<br>
.setLabel(getString(R.string.my_device_label))<br>
.setCapability(C
     String deviceId = qetSettings().generateUniqueDeviceId("mydevice");
       return new Device.Builder(getPackageName(), deviceId)
             .setLabel(getString(R.string.my_device_label))
             .setCapability(Capability.CAN_DISCONNECT, true)
             .setCapability(Capability.HAS_CHANNEL_LINEUP, true)
             .setCapability(Capability.LOCK_CHANNEL_LINEUP, true)
             .build();
  }
  protected void checkForChannelUpdates(final String deviceId) {
        ...
  }
```
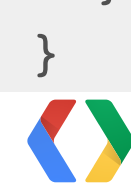

Android

## **Device Controller**

- Communicates to **device** using its **protocol**
- Handles user keypress **events,**
	- Channel Up, Fast Forward, Guide
- Tunes device to requested **URIs** ("**tv://...**") which represent a channel, a VOD program or a DVR recording, etc.
- Controls the Media Player in the associated Device Session including start, stop playback and can change the players URI
	- e.g., "**hdmi://..."** URIs for passthrough devices
	- "**http://...**" URIs for "virtual" devices streaming video over the Internet

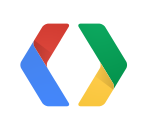

50

Media Devices

Session

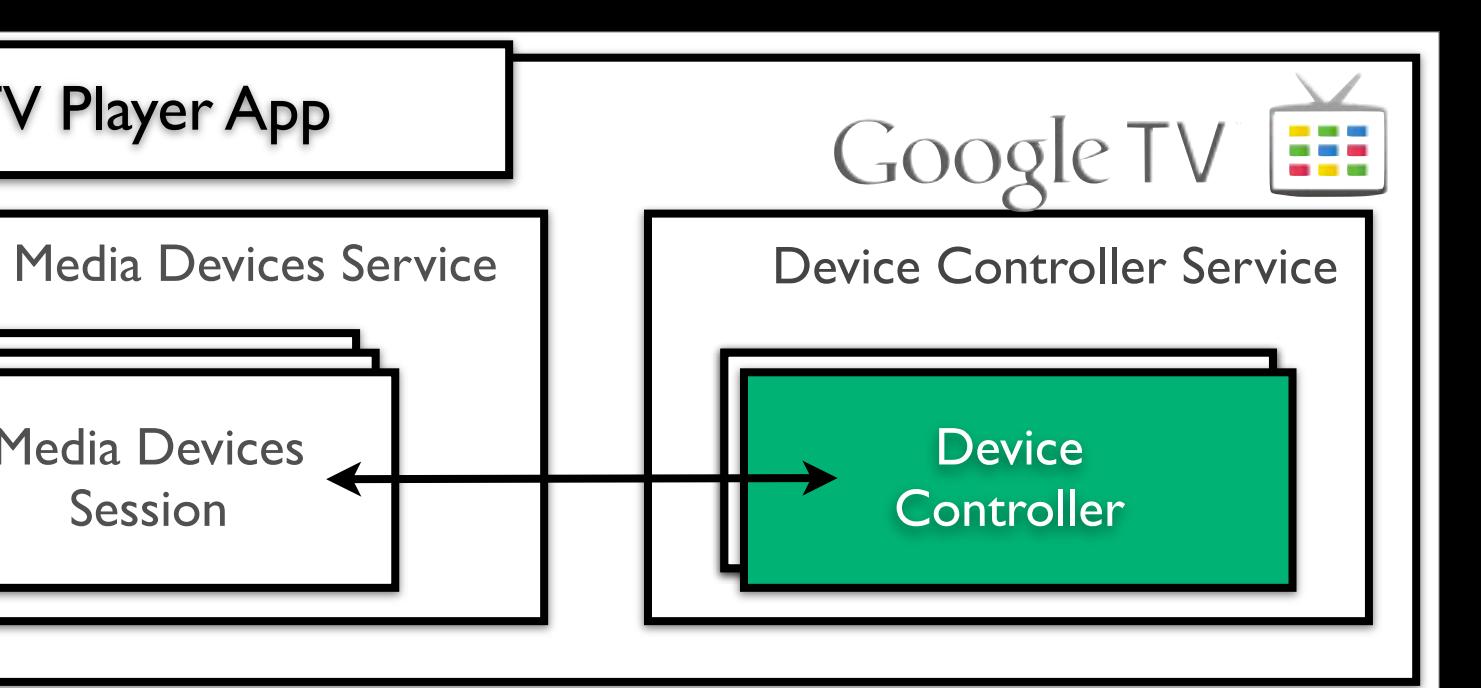

TV Player App

### **Implementing a Device Controller**

51

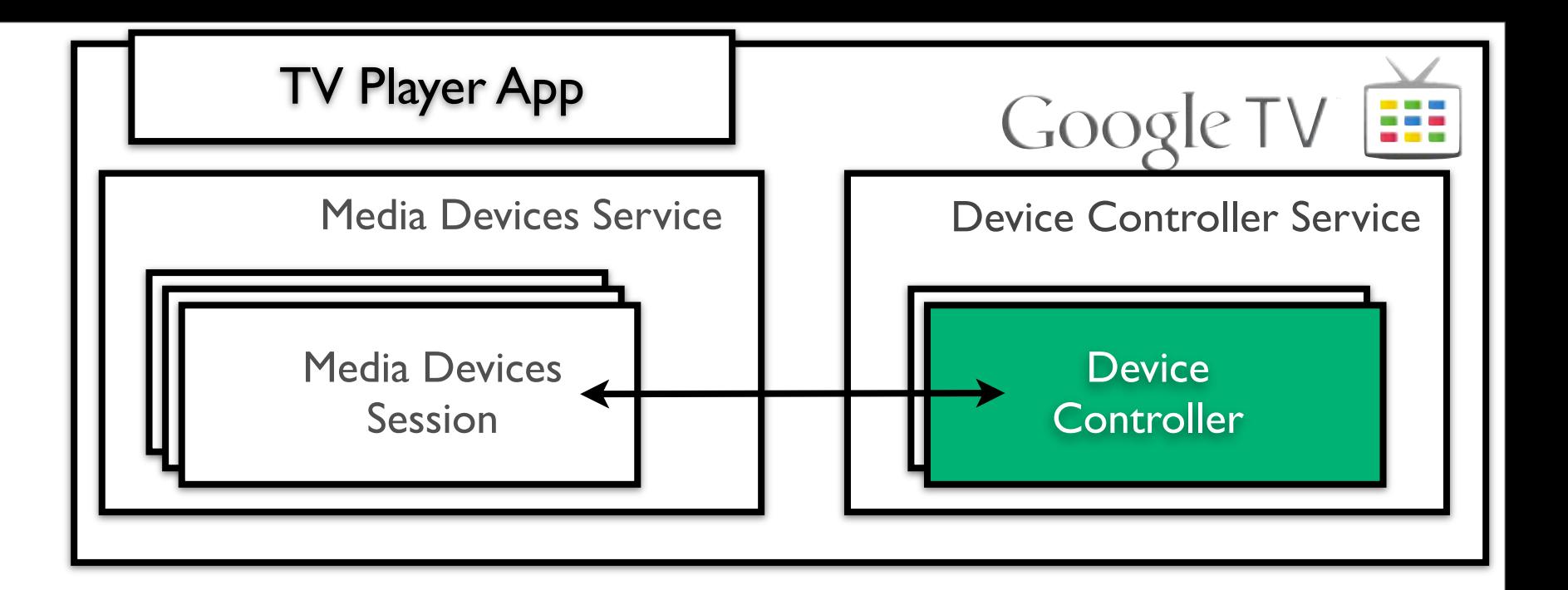

Subclass **AbstractDeviceController**

```
public final class MyDeviceController extends AbstractDeviceController {<br>
...<br>
ublic void performAction(ActionEvent event) {<br>
switch (event.getAction()) {<br>
case CHANNEL UP:<br>
myNextChannel(); break; // Implement necessary "
...
  public void performAction(ActionEvent event) {
        switch (event.getAction()) {
            case CHANNEL_UP:
                myNextChannel(); break; // Implement necessary "channel up" change
            ...
    }
  }
  public void tuneToChannel(ChannelNumber channel) {
       Uri videoUri = ...; // Determine Video URI for the requested channel
       notifyLocationChanged(videoUri, EventSource.USER); // inform the Session Media Player
  }
}
```
Android

## **Setup Activity / Pairing**

### Set up DISH Network

Enter code for DISH Network receiver

Use your berlin controller to enter the code shown in the video screen to the right.

Confirmation code

52

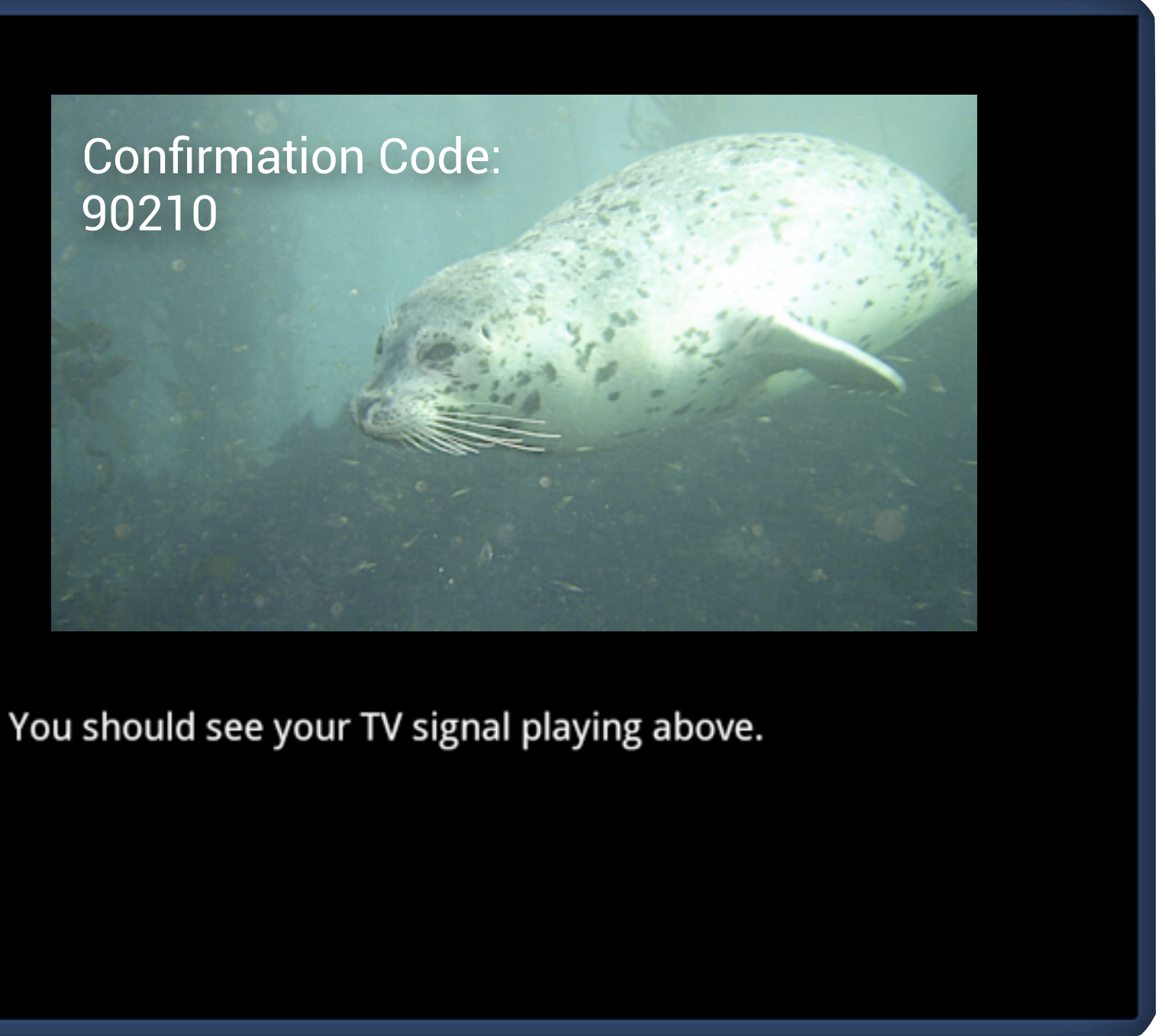

**Back** 

**Next** 

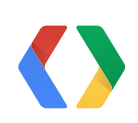

## **Settings Activity**

### **DISH Network settings**

ļ

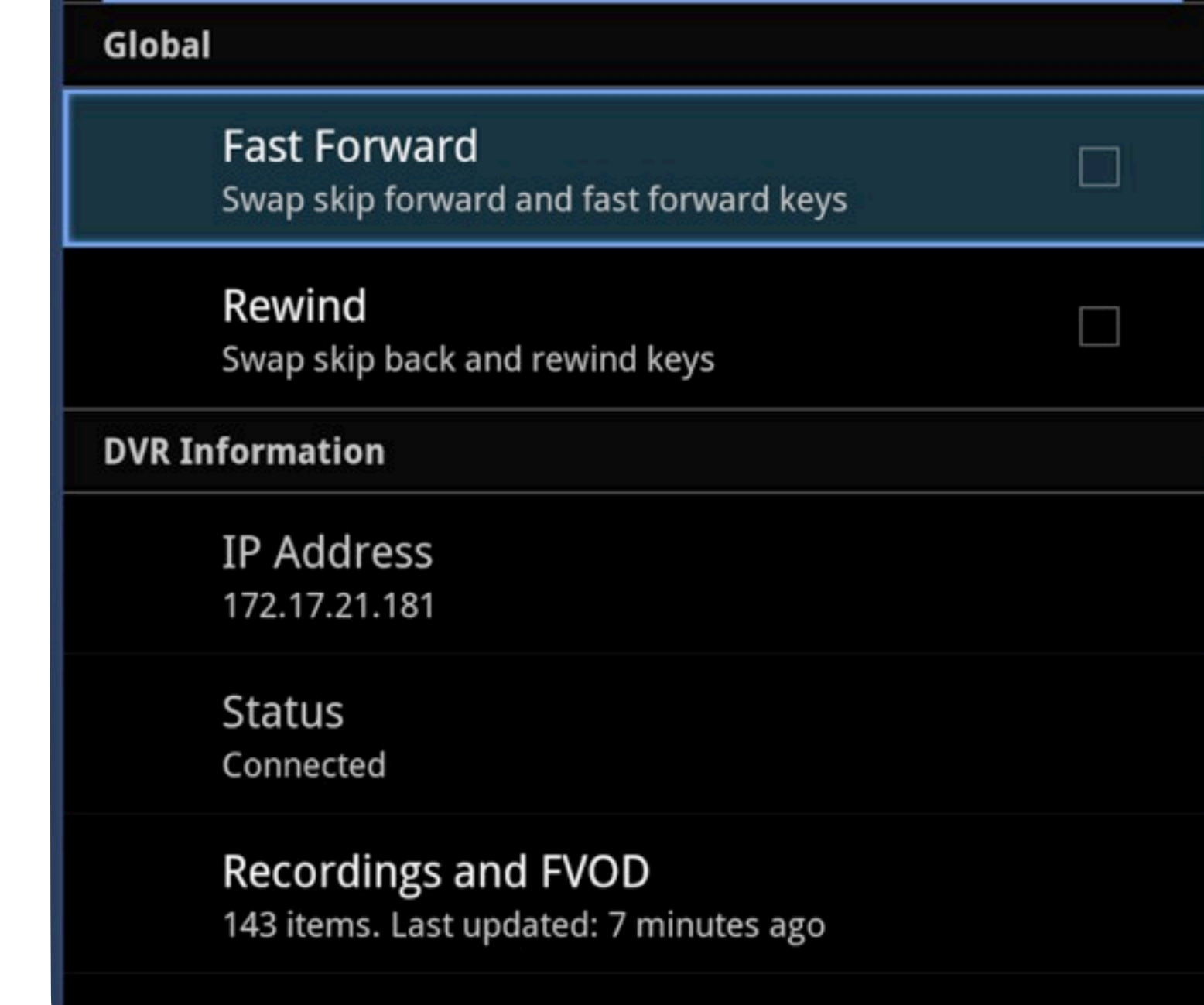

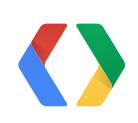

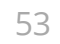

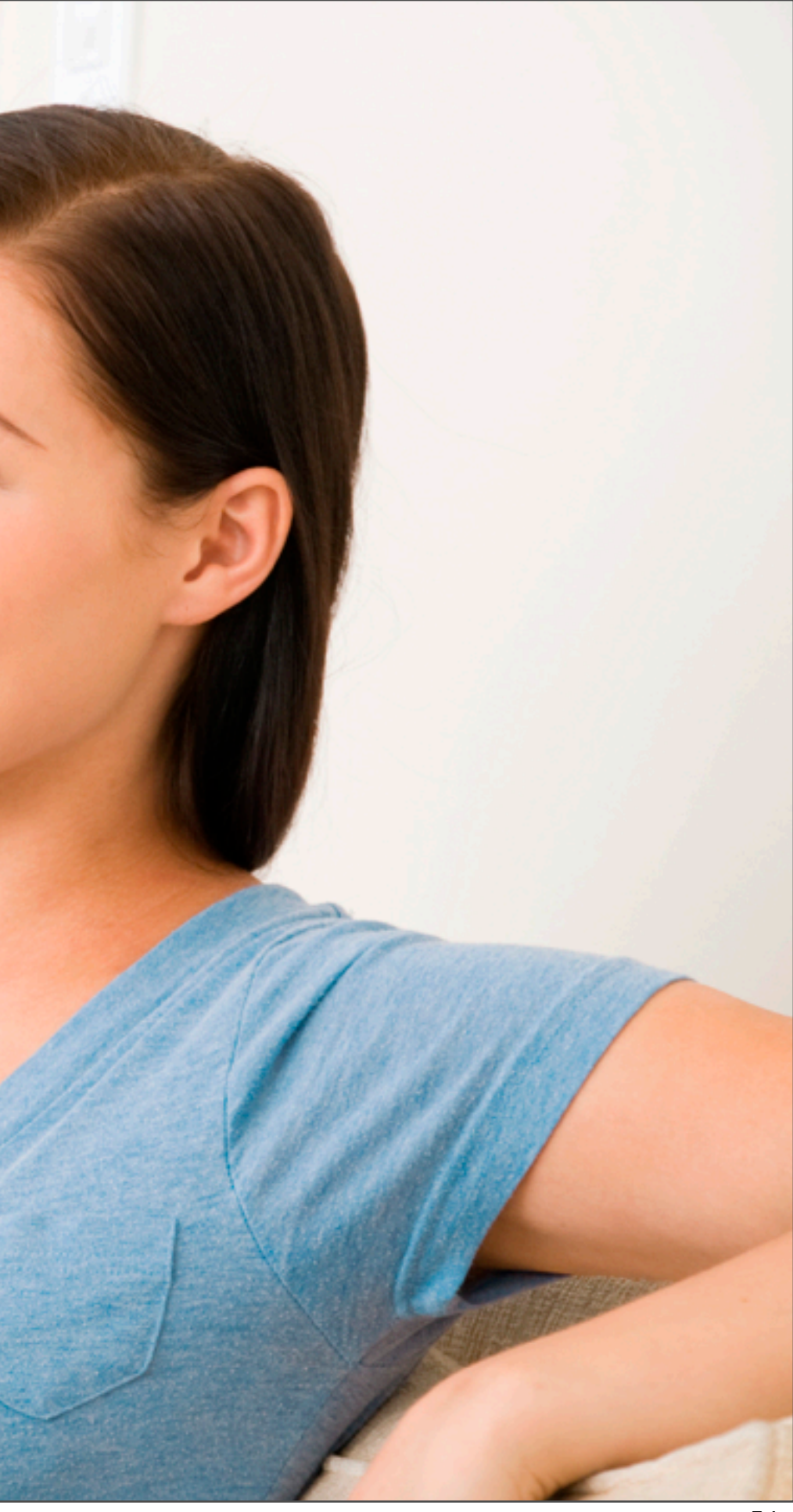

# **Streaming** V.High Quality<br>V.Securely

### Integrated V •One Interface

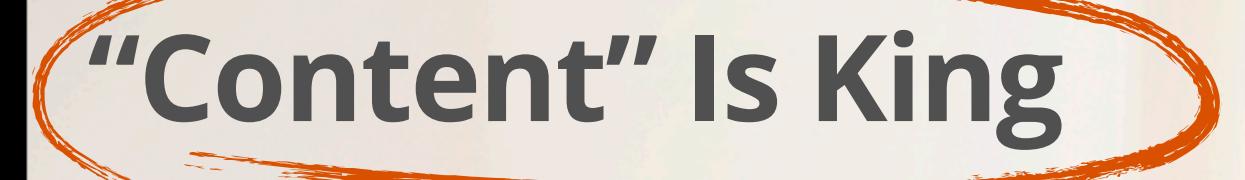

## **Bringing Content To Google TV:**

### •**Supports** many different **Streaming** Protocols

- •HTTP Live Streaming
- •Smooth Streaming
- •Optionally allows to implement your own

### •**Compatible** with Industry **Standard DRM** Solutions

- •Widevine
- •Smooth Streaming and PlayReady
- •Trusted Video Path

•**Integrates** with devices in your living room (and in the cloud) •Media Devices API

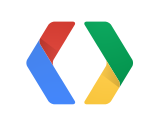

### **<http://developers.google.com/tv/>**

**+Google TV Developers**

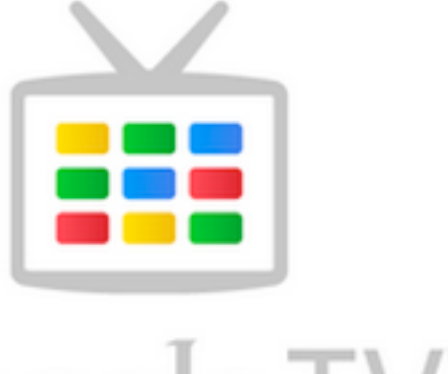

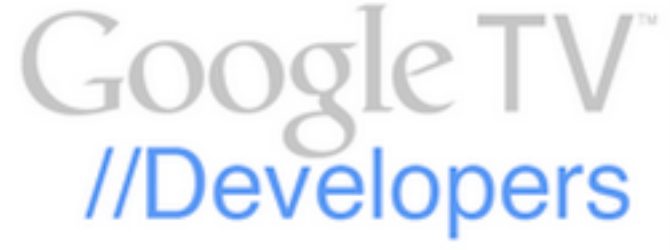

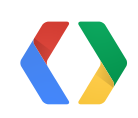

### 56

### **Learn More About Google TV**

## **<Thank You!>**

+Google TV Developers

+Christian Kurzke + Andrew Jeon +Mark Lindner

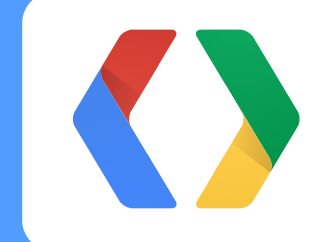

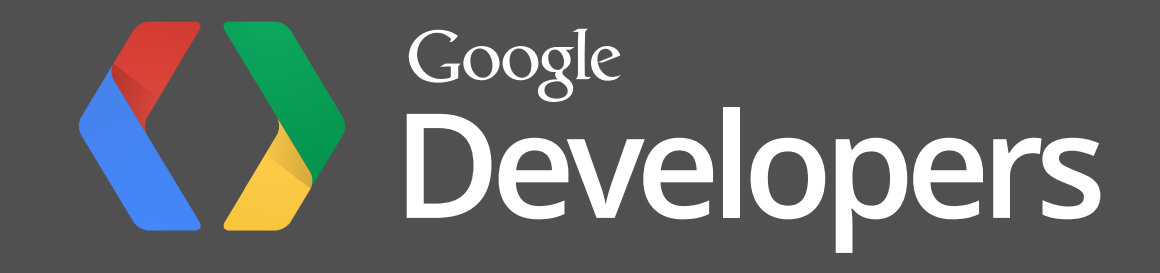